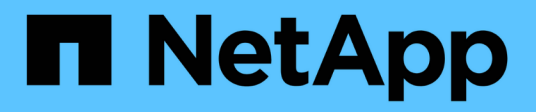

## **Per iniziare**

Cloud Manager 3.6

NetApp October 23, 2024

This PDF was generated from https://docs.netapp.com/it-it/occm36/reference\_deployment\_overview.html on October 23, 2024. Always check docs.netapp.com for the latest.

# **Sommario**

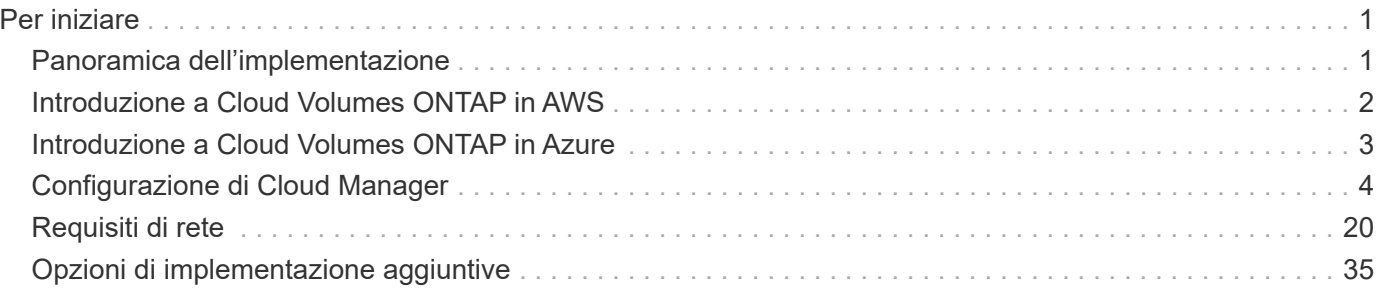

# <span id="page-2-0"></span>**Per iniziare**

## <span id="page-2-1"></span>**Panoramica dell'implementazione**

Prima di iniziare, potresti voler comprendere meglio le opzioni per l'implementazione di OnCommand Cloud Manager e Cloud Volumes ONTAP.

## **Installazione di Cloud Manager**

Il software Cloud Manager è necessario per implementare e gestire Cloud Volumes ONTAP. È possibile implementare Cloud Manager in una delle seguenti posizioni:

- Amazon Web Services (AWS)
- Microsoft Azure
- Cloud IBM
- Nella tua rete

La modalità di implementazione di Cloud Manager dipende dalla posizione scelta:

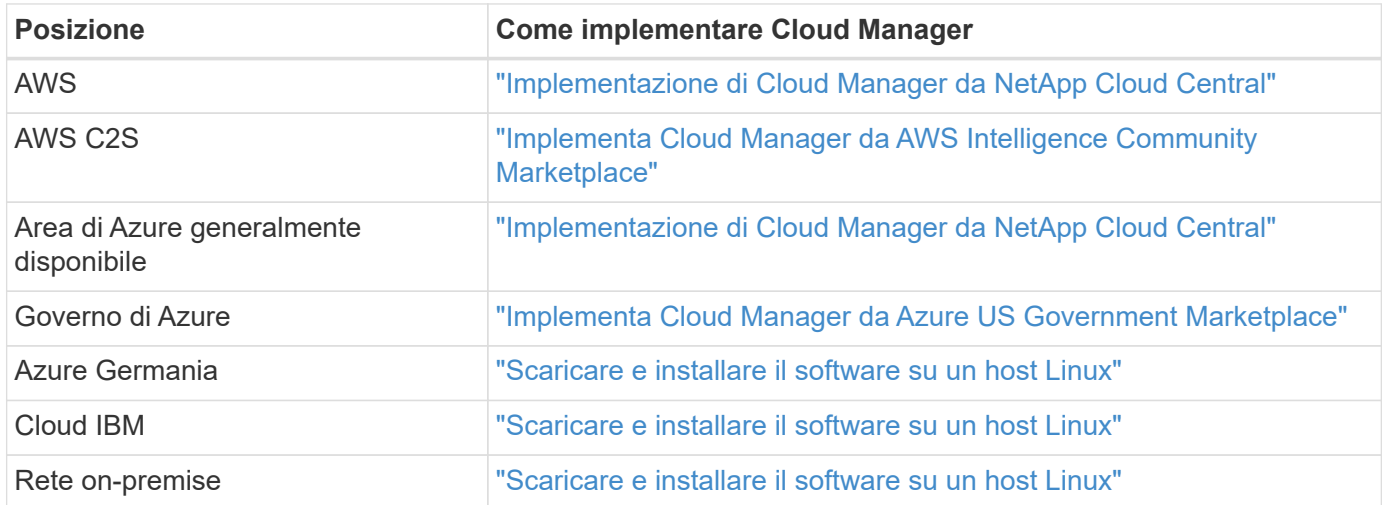

## **Configurazione di Cloud Manager**

Dopo aver installato Cloud Manager, potrebbe essere necessario eseguire ulteriori operazioni di configurazione, ad esempio l'aggiunta di account di provider cloud aggiuntivi, l'installazione di un certificato HTTPS e altro ancora.

- ["Aggiunta di account Cloud Provider a Cloud Manager"](#page-5-1)
- ["Installazione di un certificato HTTPS"](#page-16-0)
- ["Configurazione di utenti e tenant"](#page-17-0)
- ["Configurazione di AWS KMS"](#page-18-0)

## **Implementazione di Cloud Volumes ONTAP**

Dopo aver attivato e attivato Cloud Manager, puoi iniziare a implementare Cloud Volumes ONTAP in AWS e in Microsoft Azure.

["Introduzione ad AWS"](#page-3-0) e. ["Introduzione ad Azure"](#page-4-0) Fornire istruzioni per l'installazione e l'esecuzione rapida di Cloud Volumes ONTAP. Per ulteriore assistenza, fare riferimento a quanto segue:

- ["Configurazioni supportate per Cloud Volumes ONTAP 9.5"](https://docs.netapp.com/us-en/cloud-volumes-ontap/reference_supported_configs_95.html)
- ["Pianificazione della configurazione"](https://docs.netapp.com/it-it/occm36/task_planning_your_config.html)
- ["Avvio di Cloud Volumes ONTAP in AWS"](https://docs.netapp.com/it-it/occm36/task_deploying_otc_aws.html)
- ["Lancio di Cloud Volumes ONTAP in Azure"](https://docs.netapp.com/it-it/occm36/task_deploying_otc_azure.html)

## <span id="page-3-0"></span>**Introduzione a Cloud Volumes ONTAP in AWS**

Puoi iniziare a utilizzare Cloud Volumes ONTAP in AWS da NetApp Cloud Central.

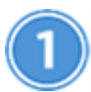

## **Configurare la rete**

1. Abilitare l'accesso a Internet in uscita dal VPC di destinazione in modo che Cloud Manager e Cloud Volumes ONTAP possano contattare diversi endpoint.

Questo passaggio è importante perché Cloud Manager non può implementare Cloud Volumes ONTAP senza accesso a Internet in uscita. Se è necessario limitare la connettività in uscita, fare riferimento all'elenco degli endpoint per ["Cloud Manager"](#page-21-1) e. ["Cloud Volumes ONTAP"](#page-24-0).

2. Impostare un endpoint VPC sul servizio S3.

È necessario un endpoint VPC se si desidera eseguire il tiering dei dati cold da Cloud Volumes ONTAP a uno storage a oggetti a basso costo.

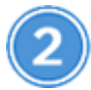

## **Iscriviti a Cloud Volumes ONTAP dal marketplace AWS**

Iscrizione da ["AWS Marketplace"](https://aws.amazon.com/marketplace/search/results?page=1&searchTerms=netapp+cloud+volumes+ontap) è necessario accettare i termini del software. Devi solo iscriverti al Marketplace. L'avvio di Cloud Volumes ONTAP da qualsiasi luogo, ma non è supportato.

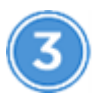

## **Fornire le autorizzazioni AWS richieste**

Quando si implementa Cloud Manager da NetApp Cloud Central, è necessario utilizzare un account AWS che disponga delle autorizzazioni necessarie per implementare l'istanza.

- 1. Accedere alla console AWS IAM e creare un criterio copiando e incollando il contenuto di ["Policy NetApp](https://mysupport.netapp.com/cloudontap/iampolicies) [Cloud Central per AWS"](https://mysupport.netapp.com/cloudontap/iampolicies).
- 2. Allegare il criterio all'utente IAM.

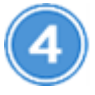

#### **Lanciate Cloud Manager da NetApp Cloud Central**

Il software Cloud Manager è necessario per implementare e gestire Cloud Volumes ONTAP. L'avvio di un'istanza di Cloud Manager richiede pochi minuti ["Cloud Central"](https://cloud.netapp.com).

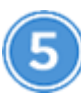

## **Avviare Cloud Volumes ONTAP utilizzando Cloud Manager**

Una volta pronto Cloud Manager, fai clic su Create (Crea), seleziona il tipo di sistema che desideri avviare e completa i passaggi della procedura guidata. Dopo 25 minuti, il primo sistema Cloud Volumes ONTAP dovrebbe essere attivo e funzionante.

#### **Link correlati**

- ["Valutazione"](https://docs.netapp.com/it-it/occm36/concept_evaluating.html)
- ["Requisiti di rete per Cloud Manager"](#page-21-1)
- ["Requisiti di rete per Cloud Volumes ONTAP in AWS"](#page-24-0)
- ["Regole del gruppo di sicurezza per AWS"](https://docs.netapp.com/it-it/occm36/reference_security_groups.html)
- ["Aggiunta di account Cloud Provider a Cloud Manager"](#page-5-1)
- ["Cosa fa Cloud Manager con le autorizzazioni AWS"](https://docs.netapp.com/it-it/occm36/reference_permissions.html#what-cloud-manager-does-with-aws-permissions)
- ["Avvio di Cloud Volumes ONTAP in AWS"](https://docs.netapp.com/it-it/occm36/task_deploying_otc_aws.html)
- ["Avvio di Cloud Manager da AWS Marketplace"](#page-39-0)

## <span id="page-4-0"></span>**Introduzione a Cloud Volumes ONTAP in Azure**

Puoi iniziare a utilizzare Cloud Volumes ONTAP in Azure da NetApp Cloud Central. Sono disponibili istruzioni separate per implementare Cloud Manager in ["Aree pubbliche degli](#page-42-0) [Stati Uniti Azure"](#page-42-0) e in ["Regioni Azure Germania"](#page-44-0).

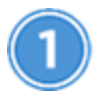

## **Configurare la rete**

Abilitare l'accesso a Internet in uscita dal VNET di destinazione in modo che Cloud Manager e Cloud Volumes ONTAP possano contattare diversi endpoint.

Questo passaggio è importante perché Cloud Manager non può implementare Cloud Volumes ONTAP senza accesso a Internet in uscita. Se è necessario limitare la connettività in uscita, fare riferimento all'elenco degli endpoint per ["Cloud Manager"](#page-21-1) e. ["Cloud Volumes ONTAP".](#page-35-0)

## **Fornire le autorizzazioni Azure richieste**

Quando si implementa Cloud Manager da NetApp Cloud Central, è necessario utilizzare un account Azure che disponga delle autorizzazioni necessarie per implementare la macchina virtuale Cloud Manager.

- 1. Scaricare il ["Policy di NetApp Cloud Central per Azure"](https://mysupport.netapp.com/cloudontap/iampolicies).
- 2. Modificare il file JSON aggiungendo il proprio ID di abbonamento Azure al campo "AssignableScopes".
- 3. Utilizzare il file JSON per creare un ruolo personalizzato in Azure denominato *Azure SetupAsService*.

Esempio: **az role Definition create --role-Definition C:/Policy\_for\_Setup\_as\_Service\_Azure.json**

4. Dal portale Azure, assegnare il ruolo personalizzato all'utente che implementerà Cloud Manager da Cloud Central.

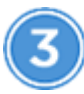

#### **Lanciate Cloud Manager da NetApp Cloud Central**

Il software Cloud Manager è necessario per implementare e gestire Cloud Volumes ONTAP. L'avvio di un'istanza di Cloud Manager richiede pochi minuti ["Cloud Central"](https://cloud.netapp.com).

# **Avviare Cloud Volumes ONTAP utilizzando Cloud Manager**

Una volta pronto Cloud Manager, fai clic su Create (Crea), seleziona il tipo di sistema che desideri implementare e completa le fasi della procedura guidata. Dopo 25 minuti, il primo sistema Cloud Volumes ONTAP dovrebbe essere attivo e funzionante.

#### **Link correlati**

- ["Valutazione"](https://docs.netapp.com/it-it/occm36/concept_evaluating.html)
- ["Requisiti di rete per Cloud Manager"](#page-21-1)
- ["Requisiti di rete per Cloud Volumes ONTAP in Azure"](#page-35-0)
- ["Regole del gruppo di sicurezza per Azure"](https://docs.netapp.com/it-it/occm36/reference_security_groups_azure.html)
- ["Aggiunta di account Cloud Provider a Cloud Manager"](#page-5-1)
- ["Cosa fa Cloud Manager con le autorizzazioni Azure"](https://docs.netapp.com/it-it/occm36/reference_permissions.html#what-cloud-manager-does-with-azure-permissions)
- ["Lancio di Cloud Volumes ONTAP in Azure"](https://docs.netapp.com/it-it/occm36/task_deploying_otc_azure.html)
- ["Lancio di Cloud Manager da Azure Marketplace"](#page-40-0)

## <span id="page-5-0"></span>**Configurazione di Cloud Manager**

## <span id="page-5-1"></span>**Aggiunta di account cloud provider a Cloud Manager**

Se si desidera implementare Cloud Volumes ONTAP in diversi account cloud, è necessario fornire le autorizzazioni necessarie a tali account e aggiungere i dettagli a Cloud Manager.

Quando si implementa Cloud Manager da Cloud Central, Cloud Manager aggiunge automaticamente un ["account cloud provider"](https://docs.netapp.com/it-it/occm36/concept_accounts_and_permissions.html) Per l'account in cui hai implementato Cloud Manager. Se il software Cloud Manager è stato installato manualmente su un sistema esistente, non viene aggiunto un account di provider cloud iniziale.

#### **Impostazione e aggiunta di account AWS a Cloud Manager**

Se si desidera implementare Cloud Volumes ONTAP in diversi account AWS, è necessario fornire le autorizzazioni necessarie a tali account e aggiungere i dettagli a Cloud Manager. La modalità di fornitura delle autorizzazioni dipende dal fatto che si desideri fornire a Cloud Manager le chiavi AWS o l'ARN di un ruolo in un account attendibile.

- [Concessione delle autorizzazioni quando si forniscono le chiavi AWS](#page-5-2)
- [Concessione delle autorizzazioni assumendo ruoli IAM in altri account](#page-6-0)

#### <span id="page-5-2"></span>**Concessione delle autorizzazioni quando si forniscono le chiavi AWS**

Se si desidera fornire a Cloud Manager le chiavi AWS per un utente IAM, è necessario concedere le

autorizzazioni necessarie a tale utente. La policy IAM di Cloud Manager definisce le azioni e le risorse AWS che Cloud Manager può utilizzare.

#### **Fasi**

- 1. Scarica la policy IAM di Cloud Manager da ["Pagina delle policy di Cloud Manager".](https://mysupport.netapp.com/cloudontap/iampolicies)
- 2. Dalla console IAM, creare la propria policy copiando e incollando il testo dalla policy IAM di Cloud Manager.

["Documentazione AWS: Creazione di policy IAM"](https://docs.aws.amazon.com/IAM/latest/UserGuide/access_policies_create.html)

- 3. Allegare il criterio a un ruolo IAM o a un utente IAM.
	- ["Documentazione AWS: Creazione dei ruoli IAM"](https://docs.aws.amazon.com/IAM/latest/UserGuide/id_roles_create.html)
	- ["Documentazione di AWS: Aggiunta e rimozione dei criteri IAM"](https://docs.aws.amazon.com/IAM/latest/UserGuide/access_policies_manage-attach-detach.html)

#### **Risultato**

L'account dispone ora delle autorizzazioni necessarie. [Ora puoi aggiungerlo a Cloud Manager](#page-7-0).

#### <span id="page-6-0"></span>**Concessione delle autorizzazioni assumendo ruoli IAM in altri account**

È possibile impostare una relazione di trust tra l'account AWS di origine in cui è stata implementata l'istanza di Cloud Manager e altri account AWS utilizzando i ruoli IAM. In seguito, fornirai a Cloud Manager l'ARN dei ruoli IAM degli account attendibili.

#### **Fasi**

1. Accedere all'account di destinazione in cui si desidera implementare Cloud Volumes ONTAP e creare un ruolo IAM selezionando **un altro account AWS**.

Assicurarsi di effettuare le seguenti operazioni:

- Inserire l'ID dell'account in cui risiede l'istanza di Cloud Manager.
- Allegare la policy IAM di Cloud Manager, disponibile in ["Pagina delle policy di Cloud Manager"](https://mysupport.netapp.com/cloudontap/iampolicies).

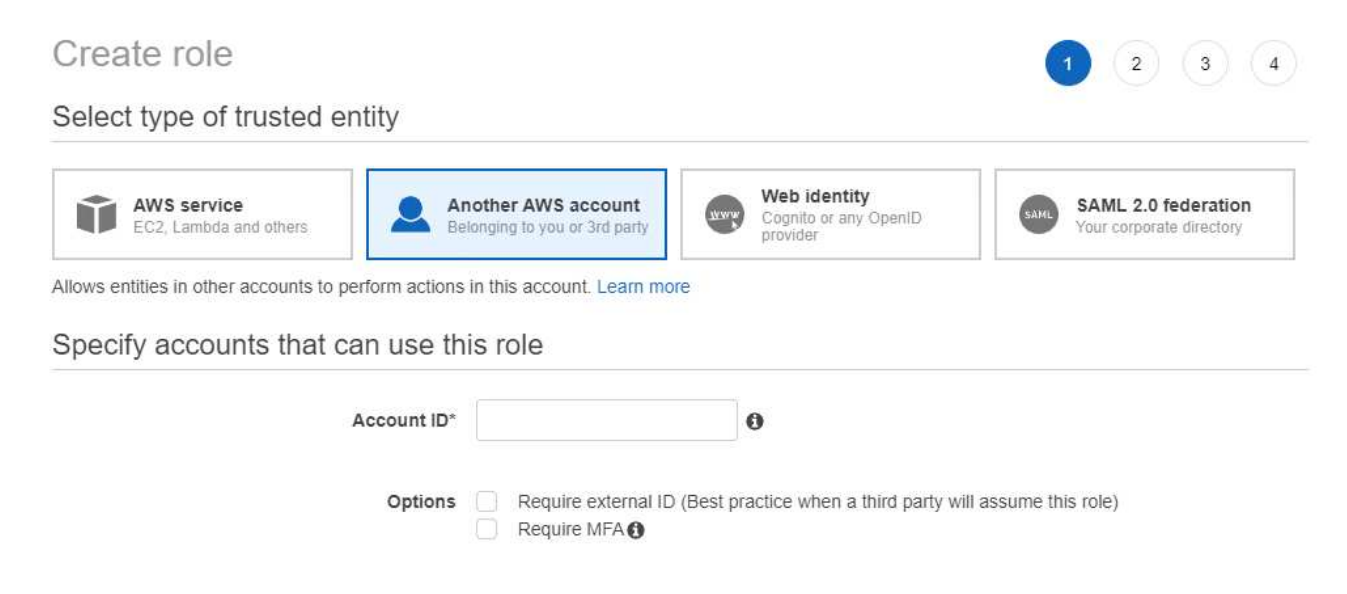

2. Accedere all'account di origine in cui risiede l'istanza di Cloud Manager e selezionare il ruolo IAM associato all'istanza.

- a. Fare clic su **Trust Relationship > Edit trust relationship**.
- b. Aggiungi l'azione "sts:AssumeRole" e l'ARN del ruolo creato nell'account di destinazione.

#### **Esempio**

```
{
 "Version": "2012-10-17",
"Statement": {
     "Effect": "Allow",
     "Action": "sts:AssumeRole",
     "Resource": "arn:aws:iam::ACCOUNT-B-ID:role/ACCOUNT-B-ROLENAME"
}
}
```
#### **Risultato**

L'account dispone ora delle autorizzazioni necessarie. [Ora puoi aggiungerlo a Cloud Manager](#page-7-0).

#### <span id="page-7-0"></span>**Aggiunta di account AWS a Cloud Manager**

Dopo aver fornito un account AWS con le autorizzazioni richieste, è possibile aggiungerlo a Cloud Manager. Ciò consente di avviare i sistemi Cloud Volumes ONTAP in tale account.

#### **Fasi**

- 1. Nella parte superiore destra della console di Cloud Manager, fare clic sull'elenco a discesa delle attività, quindi selezionare **Impostazioni account**.
- 2. Fare clic su **Add New account** (Aggiungi nuovo account) e selezionare **AWS**.
- 3. Scegliere se si desidera fornire le chiavi AWS o l'ARN di un ruolo IAM attendibile.
- 4. Verificare che i requisiti della policy siano stati soddisfatti, quindi fare clic su **Create account** (Crea account).

#### **Risultato**

È ora possibile passare a un altro account dalla pagina Dettagli e credenziali quando si crea un nuovo ambiente di lavoro:

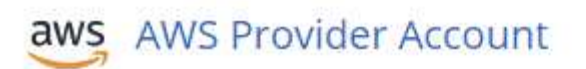

Cloud Provider Profile Name QA | Account ID:  $\mathbb{I}^{\mathbb{I}^{\mathbb{N}}}$ Instance Profile | Account ID: To add a new AWS cloud provider account, go to the **Cloud Provider Account Settings.** Cancel **Apply** 

#### **Configurazione e aggiunta di account Azure a Cloud Manager**

Se si desidera implementare Cloud Volumes ONTAP in diversi account Azure, è necessario fornire le autorizzazioni necessarie a tali account e aggiungere dettagli sugli account a Cloud Manager.

- [Concessione delle autorizzazioni di Azure mediante un'entità del servizio](#page-8-0)
- [Aggiunta di account Azure a Cloud Manager](#page-13-0)

#### <span id="page-8-0"></span>**Concessione delle autorizzazioni di Azure mediante un'entità del servizio**

Cloud Manager ha bisogno delle autorizzazioni per eseguire azioni in Azure. È possibile concedere le autorizzazioni richieste a un account Azure creando e impostando un'entità di servizio in Azure Active Directory e ottenendo le credenziali Azure di cui Cloud Manager ha bisogno.

#### **A proposito di questa attività**

La seguente immagine mostra come Cloud Manager ottiene le autorizzazioni per eseguire operazioni in Azure. Un oggetto principale del servizio, legato a una o più sottoscrizioni Azure, rappresenta Cloud Manager in Azure Active Directory e viene assegnato a un ruolo personalizzato che consente le autorizzazioni richieste.

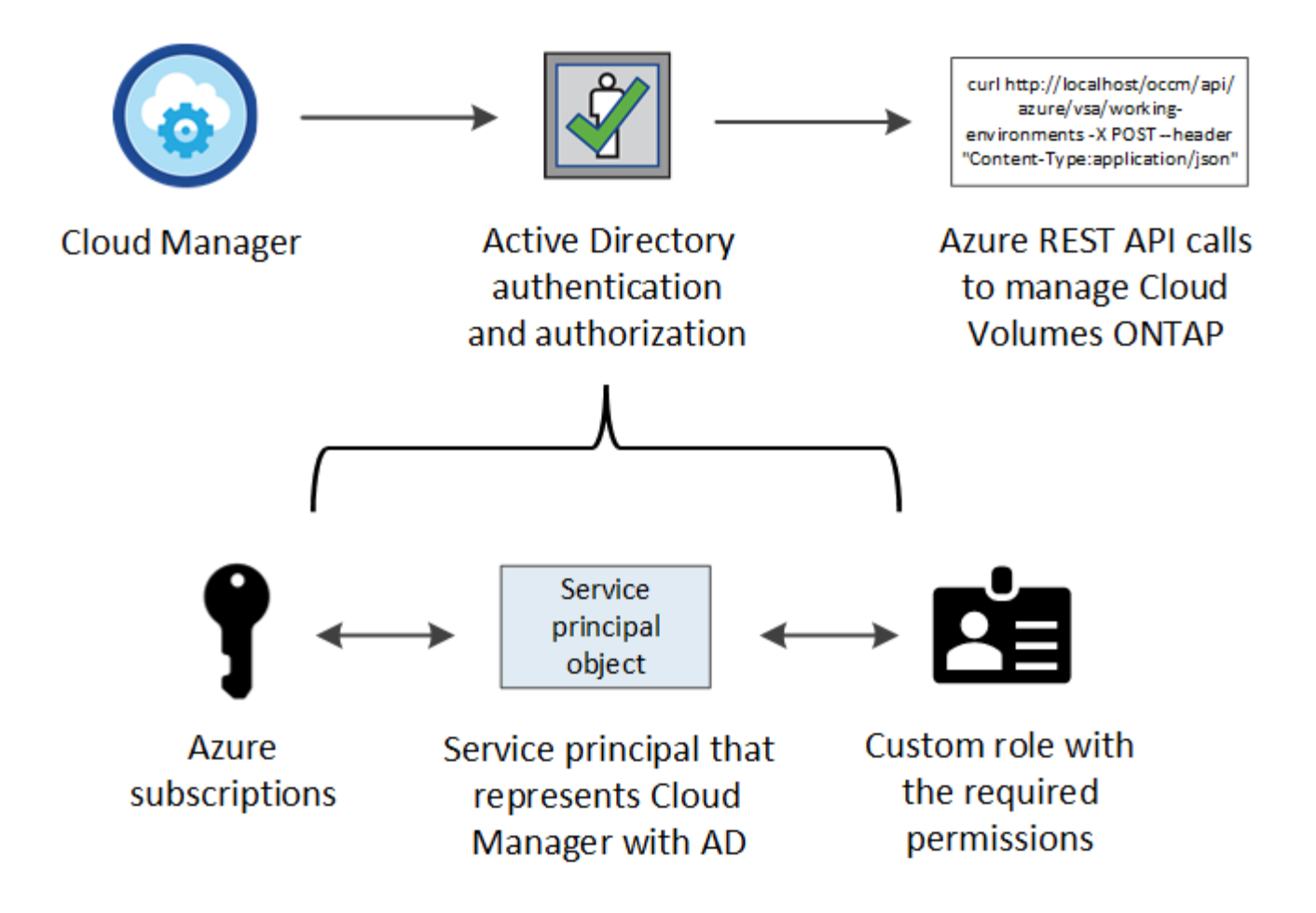

La procedura seguente utilizza il nuovo portale Azure. In caso di problemi, utilizzare il portale Azure classic.

#### **Fasi**

- 1. [Creare un ruolo personalizzato con le autorizzazioni di Cloud Manager richieste](#page-9-0).
- 2. [Creare un'entità del servizio Active Directory](#page-10-0).
- 3. [Assegnare il ruolo personalizzato di Cloud Manager Operator all'entità del servizio.](#page-13-1)

#### <span id="page-9-0"></span>**Creazione di un ruolo personalizzato con le autorizzazioni di Cloud Manager richieste**

È necessario un ruolo personalizzato per fornire a Cloud Manager le autorizzazioni necessarie per avviare e gestire Cloud Volumes ONTAP in Azure.

#### **Fasi**

- 1. Scaricare il ["Policy di Cloud Manager Azure".](https://mysupport.netapp.com/cloudontap/iampolicies)
- 2. Modificare il file JSON aggiungendo gli ID di abbonamento Azure all'ambito assegnabile.

È necessario aggiungere l'ID per ogni abbonamento Azure da cui gli utenti creeranno i sistemi Cloud Volumes ONTAP.

#### **Esempio**

```
"AssignableScopes": [
"/subscriptions/d333af45-0d07-4154-943d-c25fbzzzzzzz",
"/subscriptions/54b91999-b3e6-4599-908e-416e0zzzzzzz",
"/subscriptions/398e471c-3b42-4ae7-9b59-ce5bbzzzzzzz"
```
3. Utilizzare il file JSON per creare un ruolo personalizzato in Azure.

Nell'esempio seguente viene illustrato come creare un ruolo personalizzato utilizzando Azure CLI 2.0:

**az role Definition create --role-Definition C:/Policy\_for\_cloud\_Manager\_Azure\_3.6.1.json**

#### **Risultato**

Ora dovresti avere un ruolo personalizzato chiamato operatore cloud manager di OnCommand.

#### <span id="page-10-0"></span>**Creazione di un'entità del servizio Active Directory**

È necessario creare un'entità del servizio Active Directory in modo che Cloud Manager possa autenticarsi con Azure Active Directory.

#### **Prima di iniziare**

È necessario disporre delle autorizzazioni appropriate in Azure per creare un'applicazione Active Directory e assegnarla a un ruolo. Per ulteriori informazioni, fare riferimento a. ["Documentazione di Microsoft Azure:](https://azure.microsoft.com/en-us/documentation/articles/resource-group-create-service-principal-portal/) [Utilizza il portale per creare un'applicazione Active Directory e un service principal in grado di accedere alle](https://azure.microsoft.com/en-us/documentation/articles/resource-group-create-service-principal-portal/) [risorse"](https://azure.microsoft.com/en-us/documentation/articles/resource-group-create-service-principal-portal/).

#### **Fasi**

1. Dal portale Azure, aprire il servizio **Azure Active Directory**.

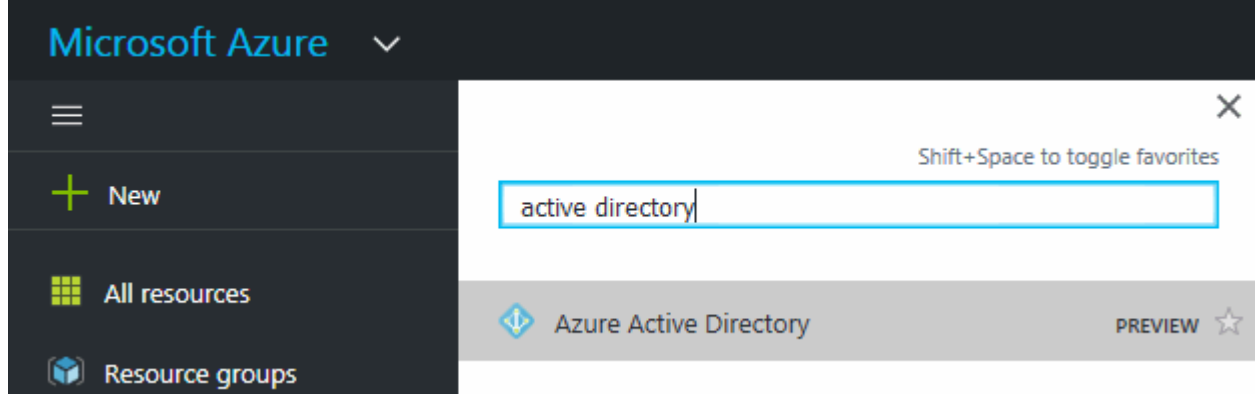

- 2. Nel menu, fare clic su **App Registrations (Legacy)**.
- 3. Creare l'entità del servizio:
	- a. Fare clic su **Nuova registrazione applicazione**.
	- b. Immettere un nome per l'applicazione, mantenere selezionata l'opzione **Web app/API**, quindi immettere un URL, ad esempio<http://url>
	- c. Fare clic su **Create** (Crea).
- 4. Modificare l'applicazione per aggiungere le autorizzazioni richieste:
- a. Selezionare l'applicazione creata.
- b. In Impostazioni, fare clic su **autorizzazioni richieste**, quindi fare clic su **Aggiungi**.

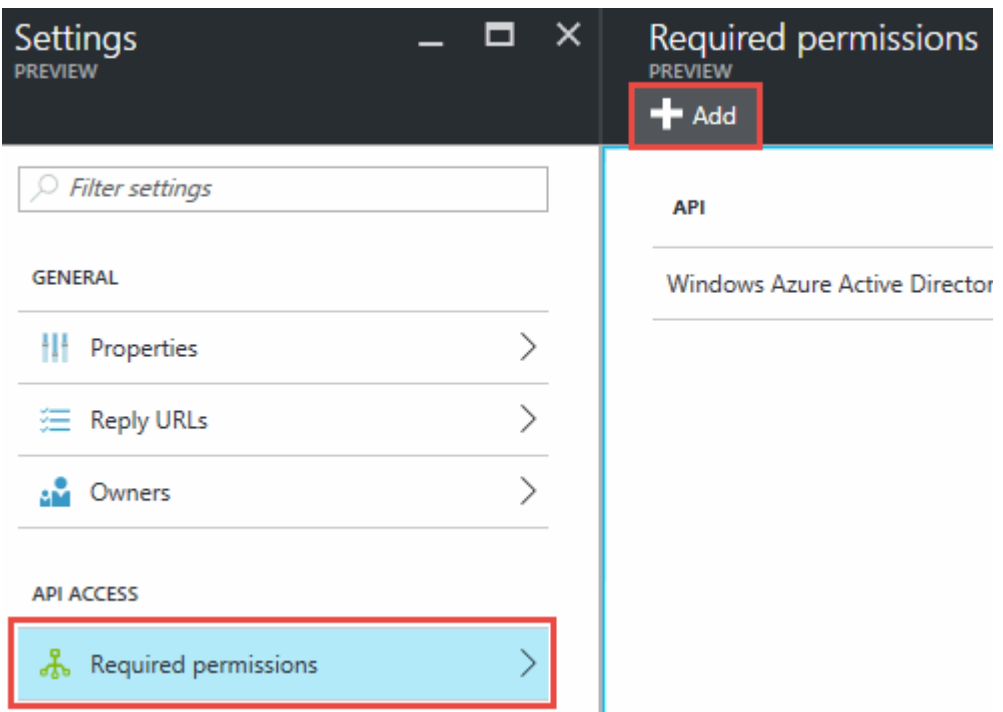

c. Fare clic su **Select an API** (Seleziona un'API), selezionare **Windows Azure Service Management API**, quindi fare clic su **Select** (Seleziona).

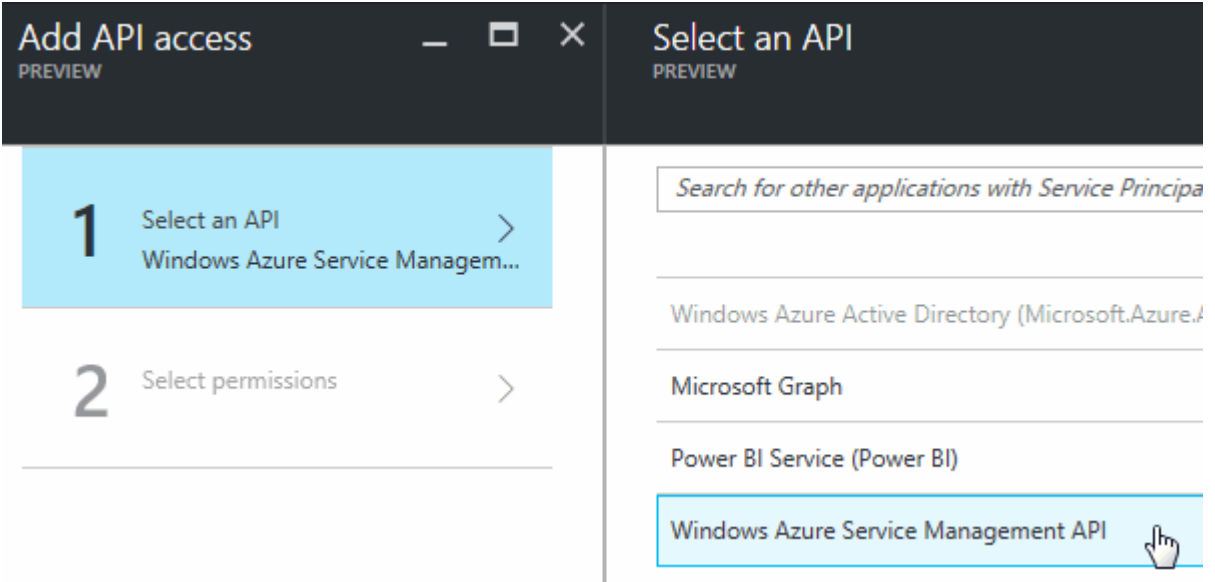

- d. Fare clic su **Access Azure Service Management as organization users** (Accedi a Azure Service Management come utenti dell'organizzazione), fare clic su **Select** (Seleziona), quindi su **Done** (fine)
- 5. Creare una chiave per l'entità del servizio:
	- a. In Impostazioni, fare clic su **chiavi**.
	- b. Inserire una descrizione, selezionare una durata, quindi fare clic su **Salva**.
	- c. Copiare il valore della chiave.

Quando Aggiungi un account cloud provider a Cloud Manager, devi inserire il valore della chiave.

d. Fare clic su **Proprietà**, quindi copiare l'ID dell'applicazione per l'entità del servizio.

Analogamente al valore della chiave, è necessario inserire l'ID dell'applicazione in Cloud Manager quando si aggiunge un account del provider cloud a Cloud Manager.

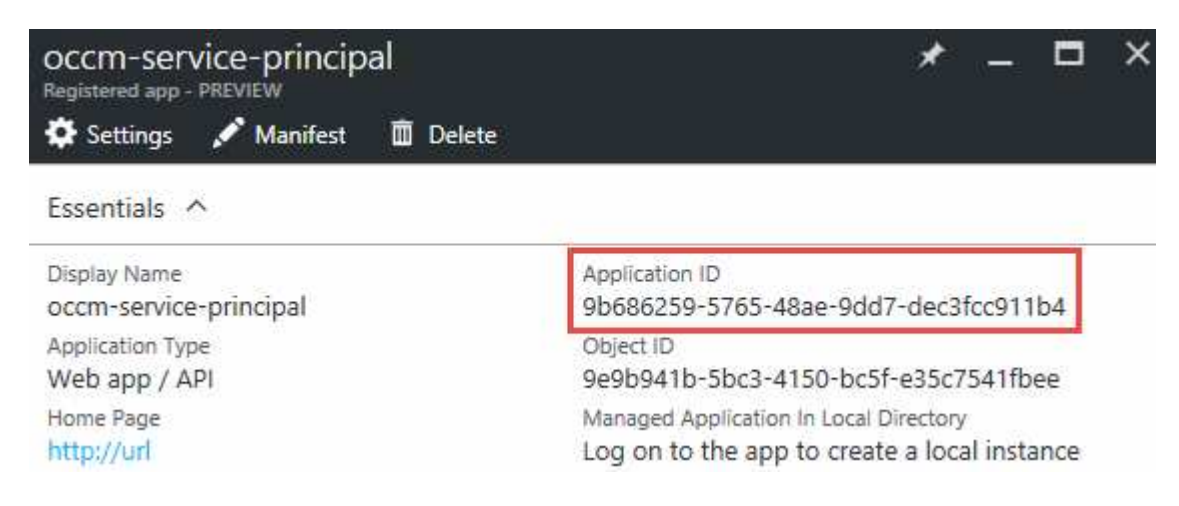

- 6. Ottenere l'ID del tenant Active Directory per la propria organizzazione:
	- a. Nel menu Active Directory, fare clic su **Proprietà**.
	- b. Copiare l'ID della directory.

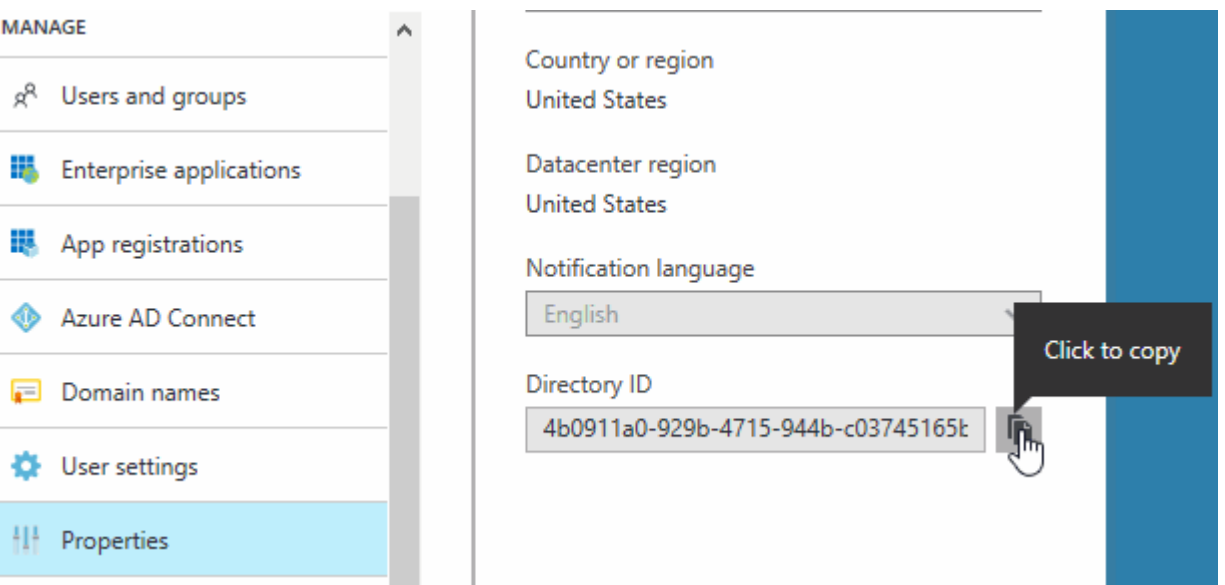

Proprio come l'ID dell'applicazione e la chiave dell'applicazione, è necessario inserire l'ID tenant di Active Directory quando si aggiunge un account del provider cloud a Cloud Manager.

#### **Risultato**

A questo punto, si dovrebbe disporre di un'entità del servizio Active Directory e copiare l'ID dell'applicazione, la chiave dell'applicazione e l'ID del tenant Active Directory. Devi inserire queste informazioni in Cloud Manager quando Aggiungi un account cloud provider.

#### <span id="page-13-1"></span>**Assegnazione del ruolo Cloud Manager Operator all'entità del servizio**

È necessario associare l'entità del servizio a una o più sottoscrizioni Azure e assegnarle il ruolo Cloud Manager Operator in modo che Cloud Manager disponga delle autorizzazioni in Azure.

#### **A proposito di questa attività**

Se si desidera implementare Cloud Volumes ONTAP da più sottoscrizioni Azure, è necessario associare l'entità del servizio a ciascuna di queste sottoscrizioni. Cloud Manager consente di selezionare l'abbonamento che si desidera utilizzare durante l'implementazione di Cloud Volumes ONTAP.

#### **Fasi**

- 1. Dal portale Azure, selezionare **Subscriptions** (Abbonamenti) nel riquadro di sinistra.
- 2. Selezionare l'abbonamento.
- 3. Fare clic su **Access Control (IAM)**, quindi su **Add**.
- 4. Selezionare il ruolo **operatore cloud OnCommand**.
- 5. Cercare il nome dell'applicazione (non è possibile trovarla nell'elenco scorrendo).
- 6. Selezionare l'applicazione, fare clic su **Select**, quindi fare clic su **OK**.

#### **Risultato**

L'entità del servizio per Cloud Manager dispone ora delle autorizzazioni Azure richieste.

#### <span id="page-13-0"></span>**Aggiunta di account Azure a Cloud Manager**

Dopo aver fornito un account Azure con le autorizzazioni richieste, è possibile aggiungerlo a Cloud Manager. Ciò consente di avviare i sistemi Cloud Volumes ONTAP in tale account.

#### **Fasi**

- 1. Nella parte superiore destra della console di Cloud Manager, fare clic sull'elenco a discesa delle attività, quindi selezionare **Impostazioni account**.
- 2. Fare clic su **Aggiungi nuovo account** e selezionare **Microsoft Azure**.
- 3. Immettere le informazioni sull'entità del servizio Azure Active Directory che concede le autorizzazioni richieste.
- 4. Verificare che i requisiti della policy siano stati soddisfatti, quindi fare clic su **Create account** (Crea account).

#### **Risultato**

È ora possibile passare a un altro account dalla pagina Dettagli e credenziali quando si crea un nuovo ambiente di lavoro:

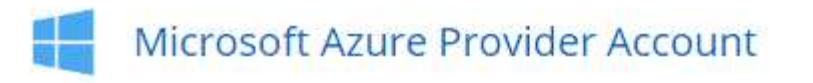

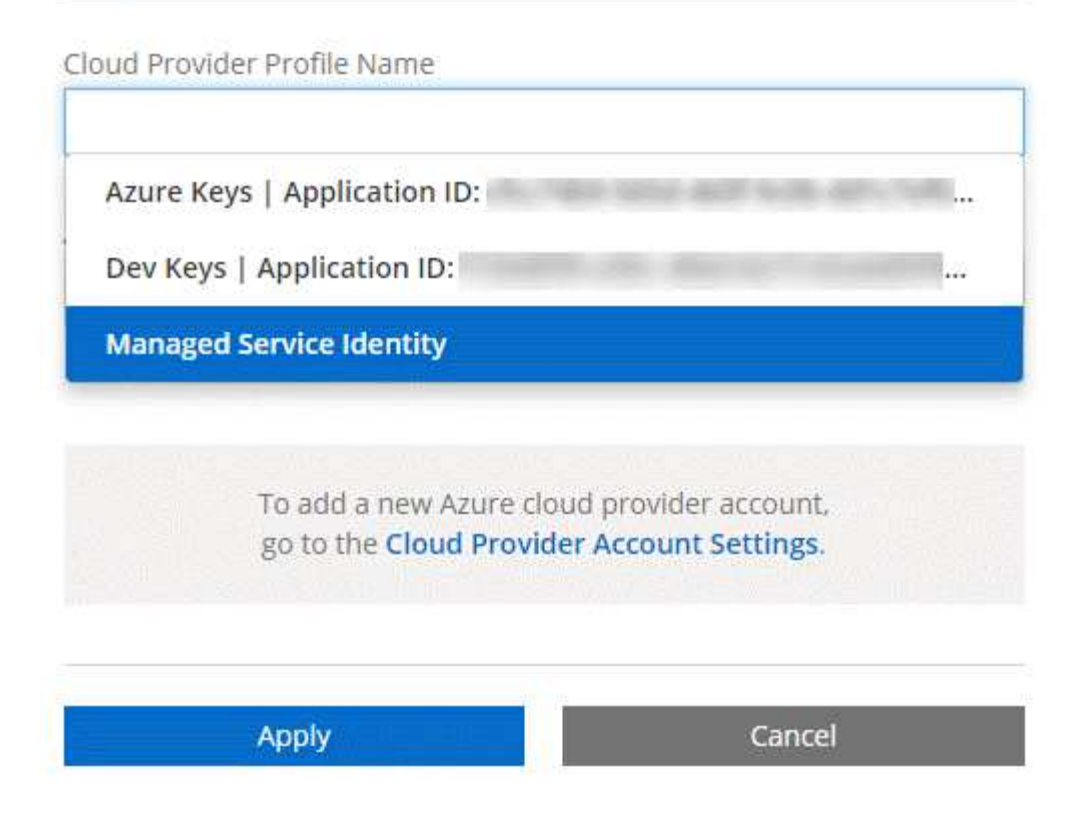

#### **Associazione di sottoscrizioni Azure aggiuntive a un'identità gestita**

Cloud Manager consente di scegliere l'account e l'abbonamento Azure in cui si desidera implementare Cloud Volumes ONTAP. Non è possibile selezionare un'altra sottoscrizione Azure per il profilo di identità gestita, a meno che non venga associato a. ["identità gestita"](https://docs.microsoft.com/en-us/azure/active-directory/managed-identities-azure-resources/overview) con questi abbonamenti.

#### **A proposito di questa attività**

Un'identità gestita è l'iniziale ["account cloud provider"](https://docs.netapp.com/it-it/occm36/concept_accounts_and_permissions.html) Quando si implementa Cloud Manager da NetApp Cloud Central. Quando hai implementato Cloud Manager, Cloud Central ha creato il ruolo di operatore di Cloud Manager di OnCommand e lo ha assegnato alla macchina virtuale di Cloud Manager.

#### **Fasi**

- 1. Accedere al portale Azure.
- 2. Aprire il servizio **Abbonamenti** e selezionare l'abbonamento in cui si desidera implementare i sistemi Cloud Volumes ONTAP.
- 3. Fare clic su **controllo di accesso (IAM)**.
	- a. Fare clic su **Aggiungi** > **Aggiungi assegnazione ruolo** e aggiungere le autorizzazioni:
		- Selezionare il ruolo **operatore cloud OnCommand**.

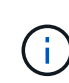

L'operatore di gestione cloud di OnCommand è il nome predefinito fornito in ["Policy](https://mysupport.netapp.com/info/web/ECMP11022837.html) [di Cloud Manager".](https://mysupport.netapp.com/info/web/ECMP11022837.html) Se si sceglie un nome diverso per il ruolo, selezionare il nome desiderato.

▪ Assegnare l'accesso a una **macchina virtuale**.

- Selezionare l'abbonamento in cui è stata creata la macchina virtuale Cloud Manager.
- Selezionare la macchina virtuale Cloud Manager.
- Fare clic su **Save** (Salva).
- 4. Ripetere questa procedura per gli abbonamenti aggiuntivi.

#### **Risultato**

Quando crei un nuovo ambiente di lavoro, dovresti ora avere la possibilità di scegliere tra più sottoscrizioni Azure per il profilo di identità gestito.

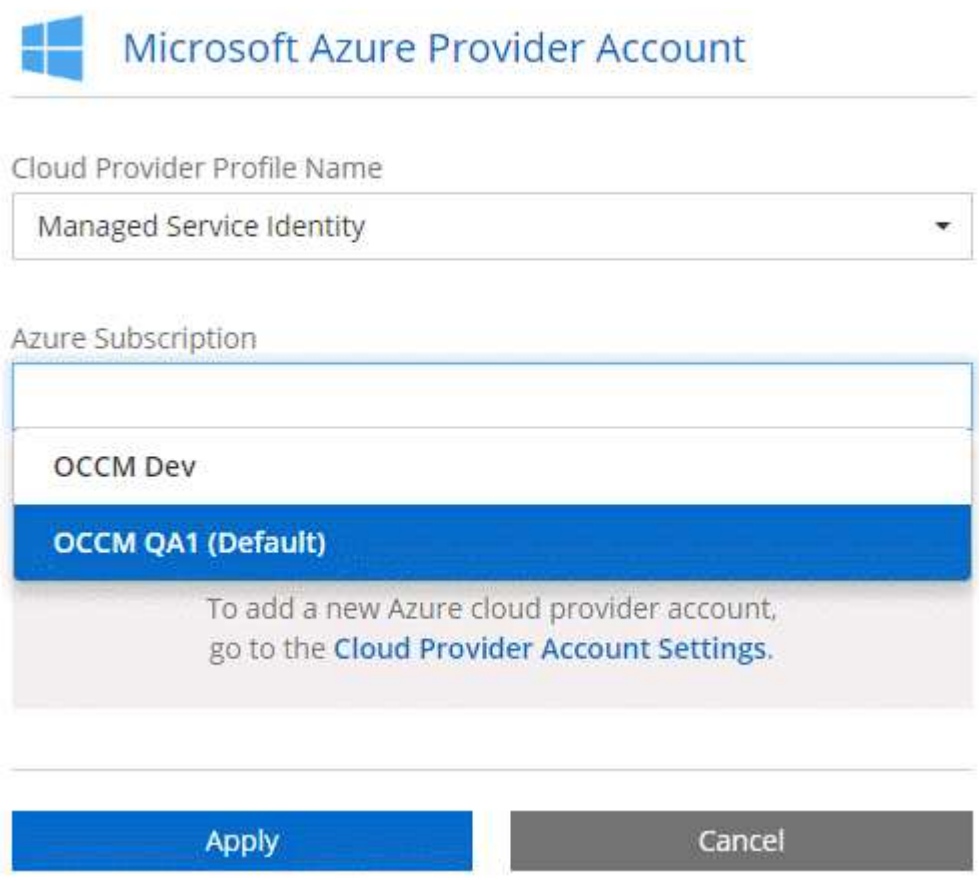

## **Aggiunta di account NetApp Support Site a Cloud Manager**

Per implementare un sistema BYOL, è necessario aggiungere il tuo account NetApp Support Site a Cloud Manager. È inoltre necessario registrare i sistemi pay-as-you-go e aggiornare il software ONTAP.

Guarda il video seguente per scoprire come aggiungere gli account NetApp Support Site a Cloud Manager. In alternativa, scorrere verso il basso per leggere i passaggi.

[\[\]](https://www.youtube.com/watch?v=V2fLTyztqYQ) | *https://img.youtube.com/vi/V2fLTyztqYQ/maxresdefault.jpg*

#### **Fasi**

- 1. Se non disponi ancora di un account NetApp Support Site, ["registratevi per uno".](http://now.netapp.com/newuser/)
- 2. Nella parte superiore destra della console di Cloud Manager, fare clic sull'elenco a discesa delle attività,

quindi selezionare **Impostazioni account**.

- 3. Fare clic su **Add New account** (Aggiungi nuovo account) e selezionare **NetApp Support Site** (Sito di supporto NetApp).
- 4. Specificare un nome per l'account, quindi immettere il nome utente e la password.
	- L'account deve essere un account a livello di cliente (non un account guest o temporaneo).
	- Se si prevede di implementare sistemi BYOL:
		- L'account deve essere autorizzato ad accedere ai numeri di serie dei sistemi BYOL.
		- Se hai acquistato un abbonamento BYOL sicuro, è necessario un account NSS sicuro.
- 5. Fare clic su **Crea account.**

#### **Quali sono le prossime novità?**

Gli utenti possono ora selezionare l'account durante la creazione di nuovi sistemi Cloud Volumes ONTAP e la registrazione di sistemi esistenti.

- ["Avvio di Cloud Volumes ONTAP in AWS"](https://docs.netapp.com/it-it/occm36/task_deploying_otc_aws.html)
- ["Lancio di Cloud Volumes ONTAP in Azure"](https://docs.netapp.com/it-it/occm36/task_deploying_otc_azure.html)
- ["Registrazione di sistemi pay-as-you-go"](https://docs.netapp.com/it-it/occm36/task_registering.html)
- ["Scopri come Cloud Manager gestisce i file di licenza"](https://docs.netapp.com/it-it/occm36/concept_licensing.html)

## <span id="page-16-0"></span>**Installazione di un certificato HTTPS per un accesso sicuro**

Per impostazione predefinita, Cloud Manager utilizza un certificato autofirmato per l'accesso HTTPS alla console Web. È possibile installare un certificato firmato da un'autorità di certificazione (CA), che offre una protezione migliore rispetto a un certificato autofirmato.

## **Fasi**

- 1. Nella parte superiore destra della console di Cloud Manager, fare clic sull'elenco a discesa delle attività, quindi selezionare **HTTPS Setup**.
- 2. Nella pagina HTTPS Setup (Configurazione HTTPS), installare un certificato generando una richiesta di firma del certificato (CSR) o installando il proprio certificato firmato dalla CA:

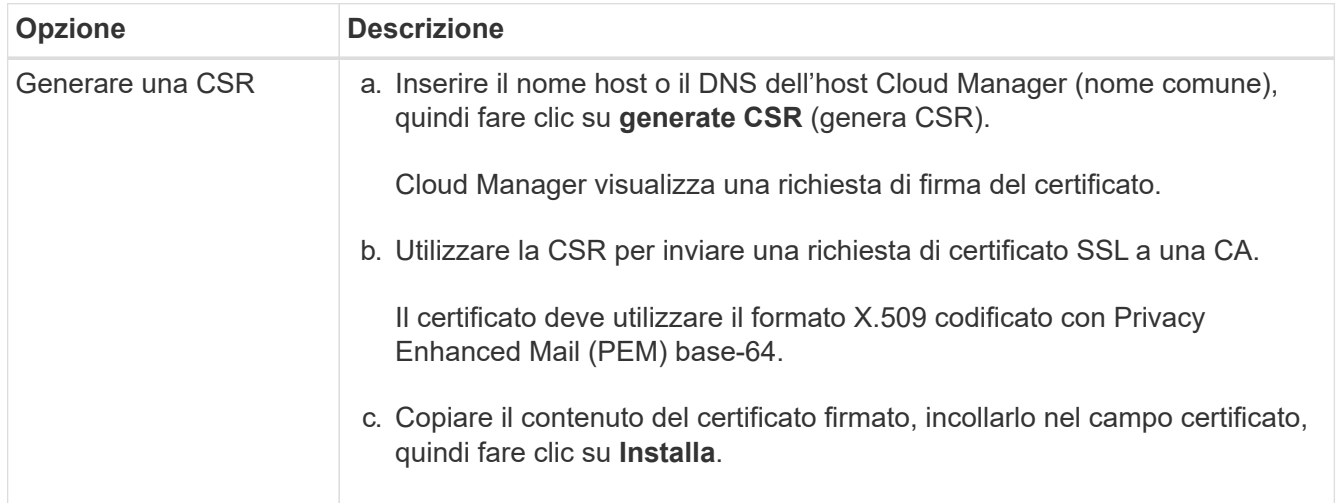

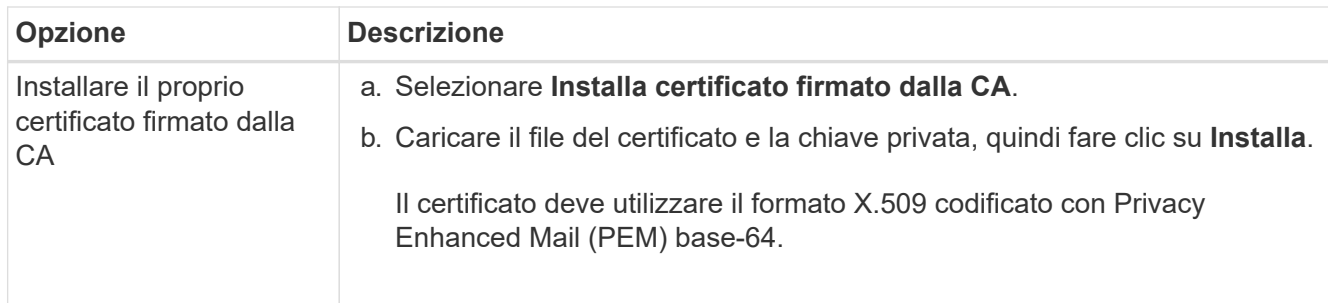

#### **Risultato**

Cloud Manager utilizza ora il certificato firmato dalla CA per fornire un accesso HTTPS sicuro. L'immagine seguente mostra un sistema Cloud Manager configurato per l'accesso sicuro:

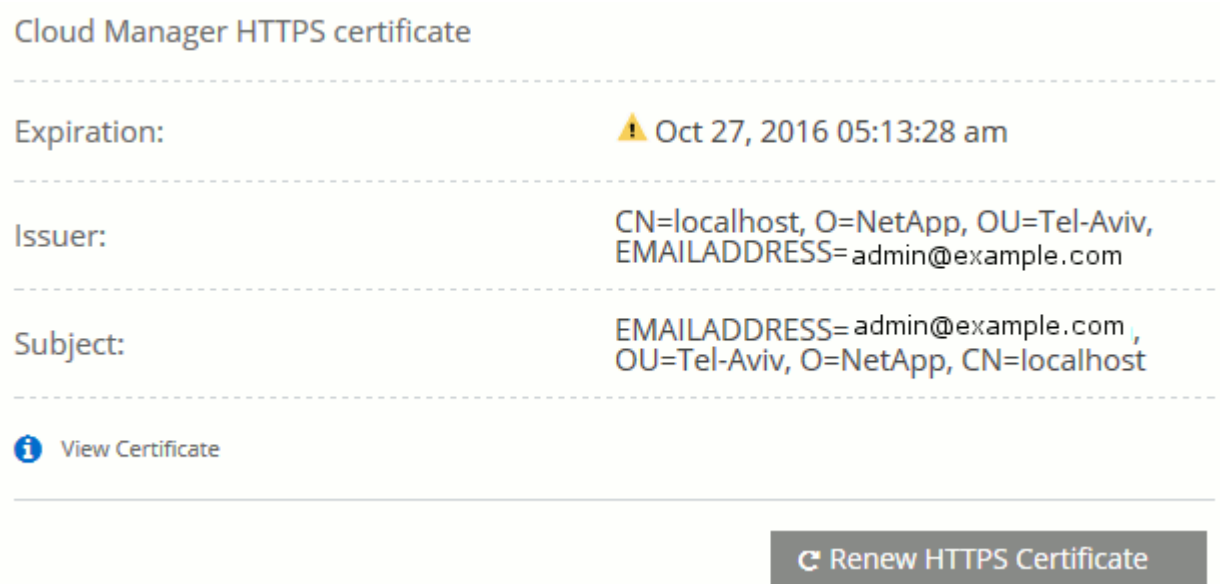

## <span id="page-17-0"></span>**Configurazione di utenti e tenant**

Cloud Manager consente di aggiungere altri utenti Cloud Central a Cloud Manager e di isolare gli ambienti di lavoro utilizzando i tenant.

## **Aggiunta di utenti a Cloud Manager**

Se altri utenti devono utilizzare il sistema Cloud Manager, devono iscriversi a un account in NetApp Cloud Central. È quindi possibile aggiungere gli utenti a Cloud Manager.

**Fasi**

1. Se l'utente non dispone ancora di un account in NetApp Cloud Central, invia un link al tuo sistema Cloud Manager e fai in modo che si iscriva.

Attendere che l'utente confermi di aver effettuato la registrazione a un account.

- 2. In Cloud Manager, fare clic sull'icona dell'utente, quindi fare clic su **View Users** (Visualizza utenti).
- 3. Fare clic su **New User** (nuovo utente).
- 4. Inserire l'indirizzo e-mail associato all'account utente, selezionare un ruolo e fare clic su **Aggiungi**.

#### **Quali sono le prossime novità?**

Informare l'utente che ora può accedere al sistema Cloud Manager.

#### **Creazione di tenant**

I tenant consentono di isolare gli ambienti di lavoro in gruppi separati. Si creano uno o più ambienti di lavoro all'interno di un tenant. ["Scopri di più sui tenant"](https://docs.netapp.com/it-it/occm36/concept_storage_management.html#storage-isolation-using-tenants).

#### **Fasi**

1. Fare clic sull'icona dei tenant, quindi su **Aggiungi tenant**.

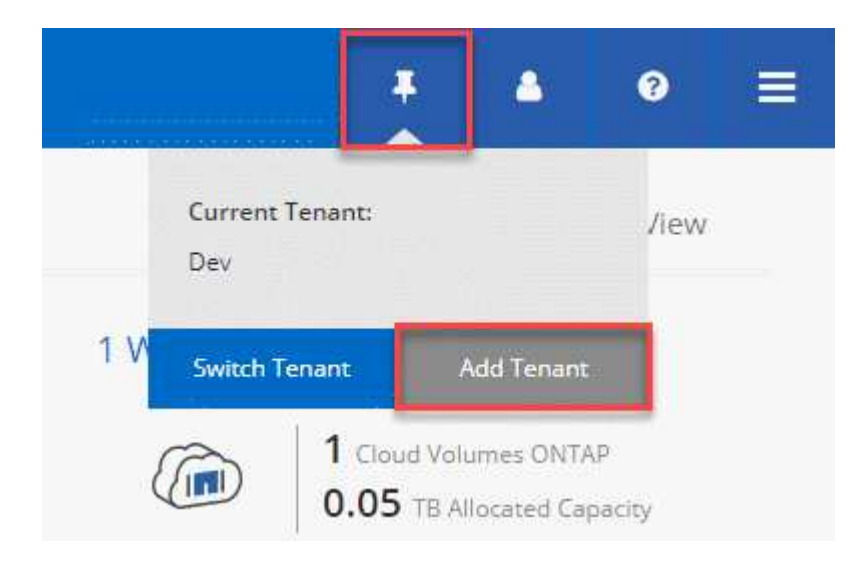

- 2. Immettere un nome, una descrizione e un centro di costo, se necessario.
- 3. Fare clic su **Save** (Salva).

#### **Quali sono le prossime novità?**

Ora puoi passare a questo nuovo tenant e aggiungere gli amministratori tenant e gli amministratori dell'ambiente di lavoro a questo tenant.

## <span id="page-18-0"></span>**Configurazione di AWS KMS**

Se si desidera utilizzare la crittografia Amazon con Cloud Volumes ONTAP, è necessario configurare il servizio di gestione delle chiavi AWS.

#### **Fasi**

1. Assicurarsi che esista una chiave master cliente (CMK) attiva.

Il CMK può essere un CMK gestito da AWS o un CMK gestito dal cliente. Può trovarsi nello stesso account AWS di Cloud Manager e Cloud Volumes ONTAP o in un altro account AWS.

["Documentazione AWS: Customer Master Keys \(CMK\)"](https://docs.aws.amazon.com/kms/latest/developerguide/concepts.html#master_keys)

2. Modificare il criterio chiave per ogni CMK aggiungendo il ruolo IAM che fornisce le autorizzazioni a Cloud Manager come *utente chiave*.

L'aggiunta del ruolo IAM come utente chiave consente a Cloud Manager di utilizzare la CMK con Cloud Volumes ONTAP.

["Documentazione AWS: Modifica delle chiavi"](https://docs.aws.amazon.com/kms/latest/developerguide/editing-keys.html)

- 3. Se il CMK si trova in un account AWS diverso, completare la seguente procedura:
	- a. Accedere alla console KMS dall'account in cui risiede il CMK.
	- b. Selezionare la chiave.
	- c. Nel riquadro **General Configuration** (Configurazione generale), copiare l'ARN della chiave.

Quando crei il sistema Cloud Volumes ONTAP, dovrai fornire l'ARN a Cloud Manager.

d. Nel riquadro **altri account AWS**, aggiungere l'account AWS che fornisce le autorizzazioni a Cloud Manager.

Nella maggior parte dei casi, si tratta dell'account in cui risiede Cloud Manager. Se Cloud Manager non fosse installato in AWS, sarebbe l'account per cui hai fornito le chiavi di accesso AWS a Cloud Manager.

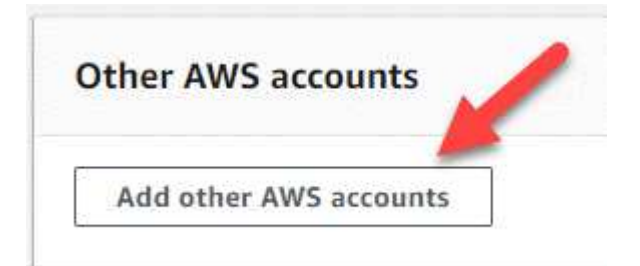

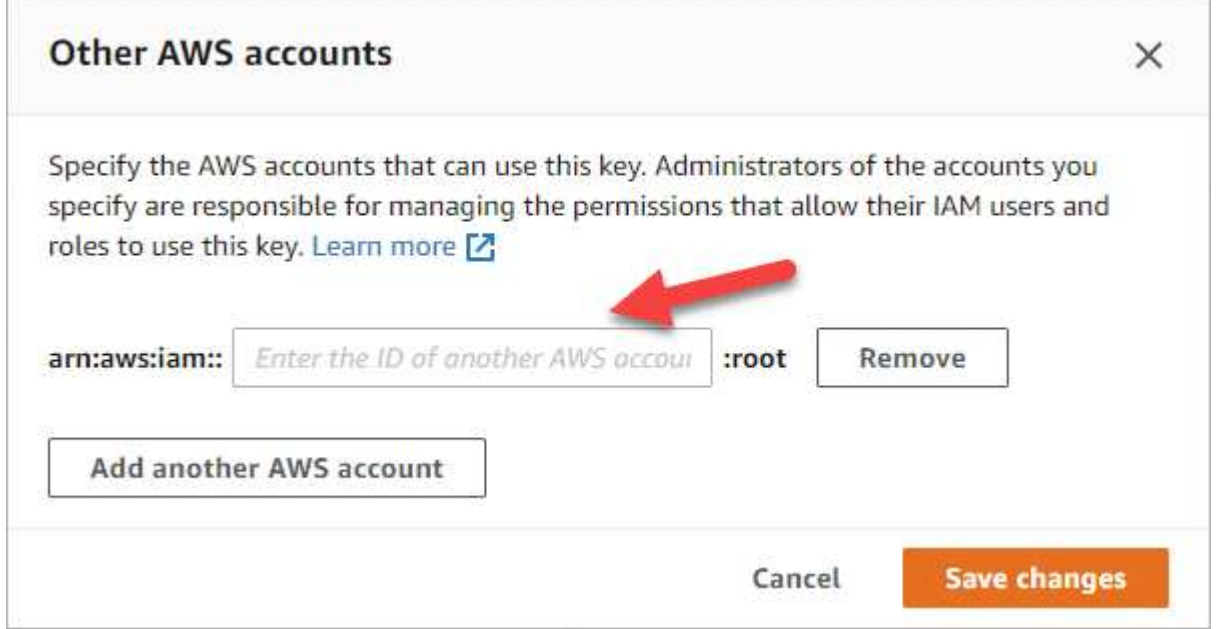

- e. Passare ora all'account AWS che fornisce le autorizzazioni a Cloud Manager e aprire la console IAM.
- f. Creare un criterio IAM che includa le autorizzazioni elencate di seguito.
- g. Allegare il criterio al ruolo IAM o all'utente IAM che fornisce le autorizzazioni a Cloud Manager.

Il seguente criterio fornisce le autorizzazioni necessarie a Cloud Manager per utilizzare il CMK dall'account AWS esterno. Assicurarsi di modificare la regione e l'ID account nelle sezioni "risorsa".

```
{
      "Version": "2012-10-17",
      "Statement": [
           {
               "Sid": "AllowUseOfTheKey",
               "Effect": "Allow",
               "Action": [
                    "kms:Encrypt",
                    "kms:Decrypt",
                    "kms:ReEncrypt*",
                    "kms:GenerateDataKey*",
                    "kms:DescribeKey"
             \frac{1}{2}  "Resource": [
                    "arn:aws:kms:us-east-
1:externalaccountid:key/externalkeyid"
  ]
           },
           {
               "Sid": "AllowAttachmentOfPersistentResources",
               "Effect": "Allow",
               "Action": [
                    "kms:CreateGrant",
                    "kms:ListGrants",
                    "kms:RevokeGrant"
             \frac{1}{2},
               "Resource": [
                    "arn:aws:kms:us-east-
1:externalaccountid:key/externalaccountid"
             \frac{1}{2},
               "Condition": {
                    "Bool": {
                        "kms:GrantIsForAWSResource": true
  }
  }
          }
      ]
}
```
#### +

Per ulteriori informazioni su questo processo, vedere ["Documentazione AWS: Consentire agli account](https://docs.aws.amazon.com/kms/latest/developerguide/key-policy-modifying.html#key-policy-modifying-external-accounts) [AWS esterni di accedere a un CMK".](https://docs.aws.amazon.com/kms/latest/developerguide/key-policy-modifying.html#key-policy-modifying-external-accounts)

## <span id="page-21-0"></span>**Requisiti di rete**

## <span id="page-21-1"></span>**Requisiti di rete per Cloud Manager**

È necessario configurare la rete in modo che Cloud Manager possa implementare i sistemi Cloud Volumes ONTAP in AWS o in Microsoft Azure. Il passaggio più importante è garantire l'accesso a Internet in uscita a vari endpoint.

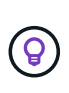

Se la rete utilizza un server proxy per tutte le comunicazioni a Internet, Cloud Manager richiede di specificare il proxy durante la configurazione. È inoltre possibile specificare il server proxy dalla pagina Impostazioni. Fare riferimento a. ["Configurazione di Cloud Manager per l'utilizzo di](https://docs.netapp.com/it-it/occm36/task_configuring_proxy.html) [un server proxy"](https://docs.netapp.com/it-it/occm36/task_configuring_proxy.html).

#### **Connessione alle reti di destinazione**

Cloud Manager richiede una connessione di rete ai VPC AWS e ai VNet Azure in cui si desidera implementare Cloud Volumes ONTAP.

Ad esempio, se si installa Cloud Manager nella rete aziendale, è necessario impostare una connessione VPN a AWS VPC o Azure VNET in cui si avvia Cloud Volumes ONTAP.

#### **Accesso a Internet in uscita**

Cloud Manager richiede l'accesso a Internet in uscita per implementare e gestire Cloud Volumes ONTAP. L'accesso a Internet in uscita è necessario anche quando si accede a Cloud Manager dal browser Web e si esegue il programma di installazione di Cloud Manager su un host Linux.

Le sezioni seguenti identificano gli endpoint specifici.

#### **Accesso a Internet in uscita per gestire Cloud Volumes ONTAP in AWS**

Cloud Manager richiede l'accesso a Internet in uscita per contattare i seguenti endpoint durante l'implementazione e la gestione di Cloud Volumes ONTAP in AWS:

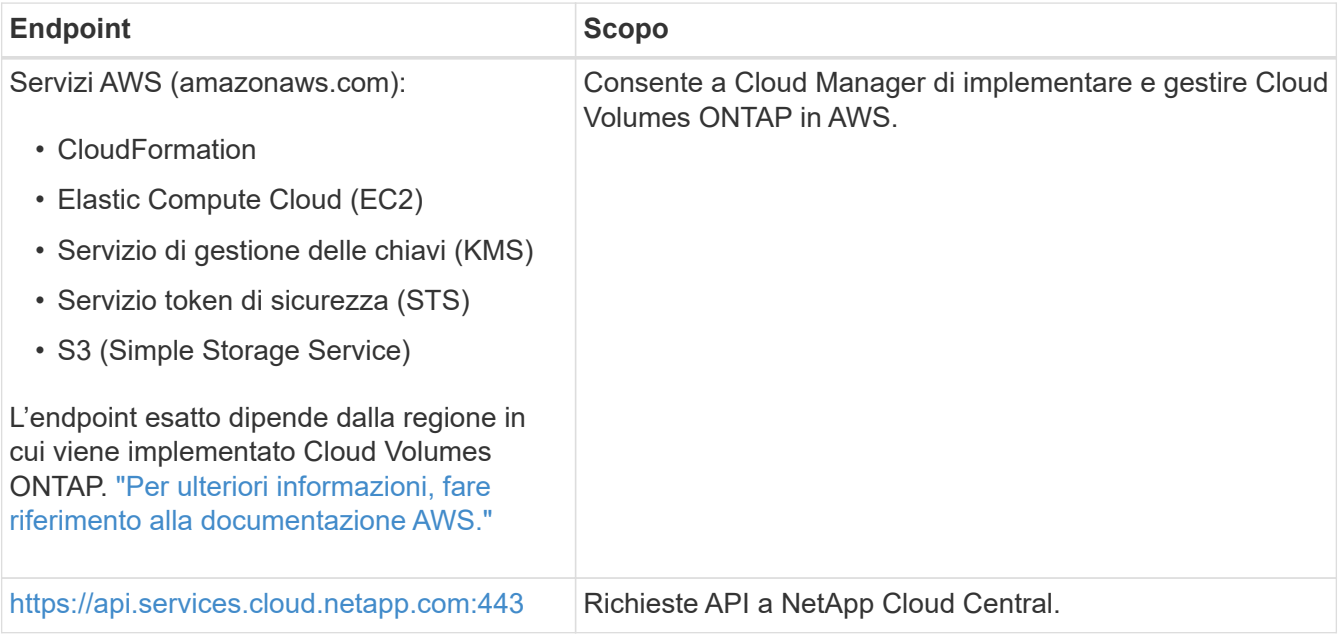

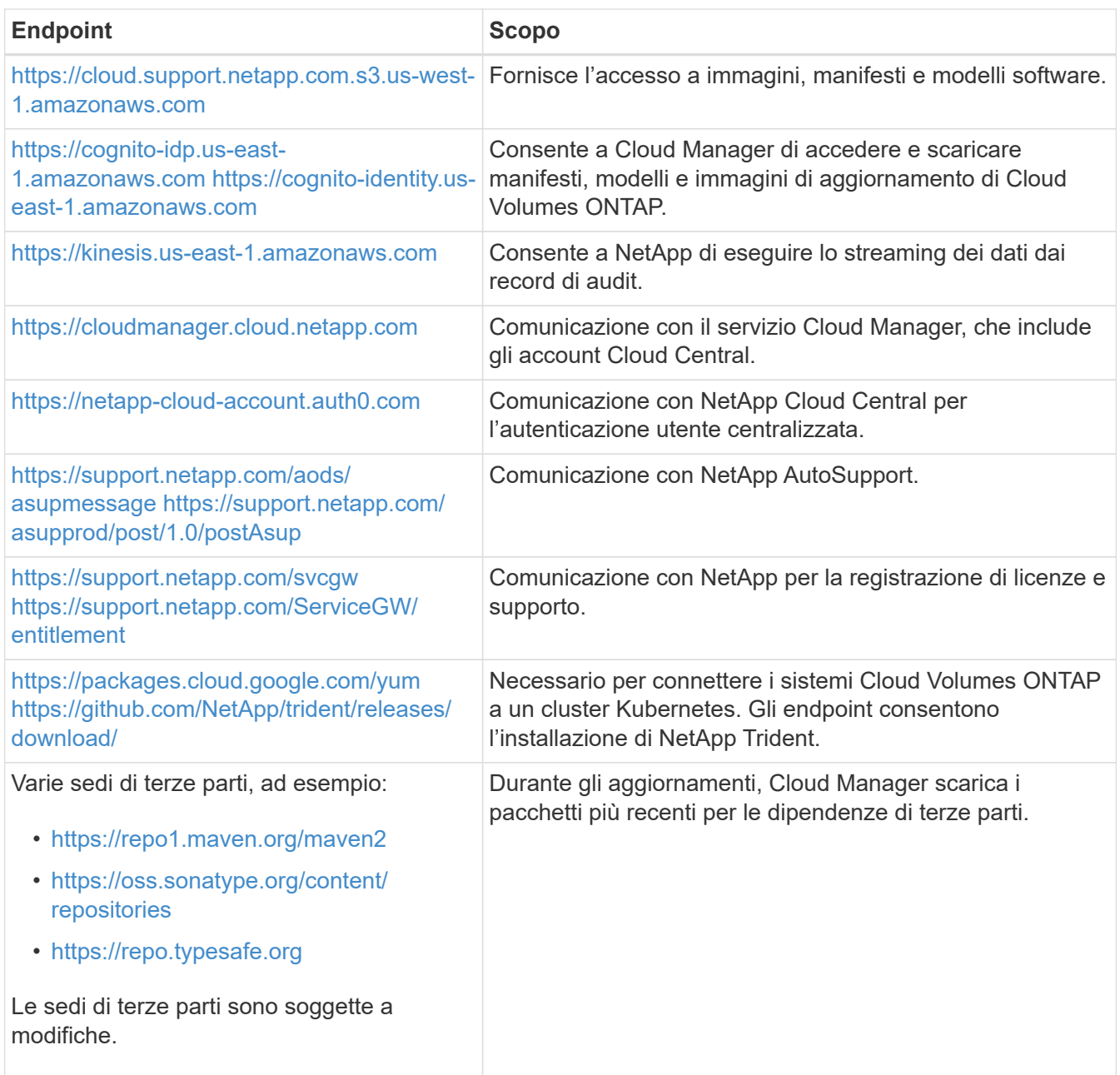

## **Accesso a Internet in uscita per gestire Cloud Volumes ONTAP in Azure**

Cloud Manager richiede l'accesso a Internet in uscita per contattare i seguenti endpoint durante l'implementazione e la gestione di Cloud Volumes ONTAP in Microsoft Azure:

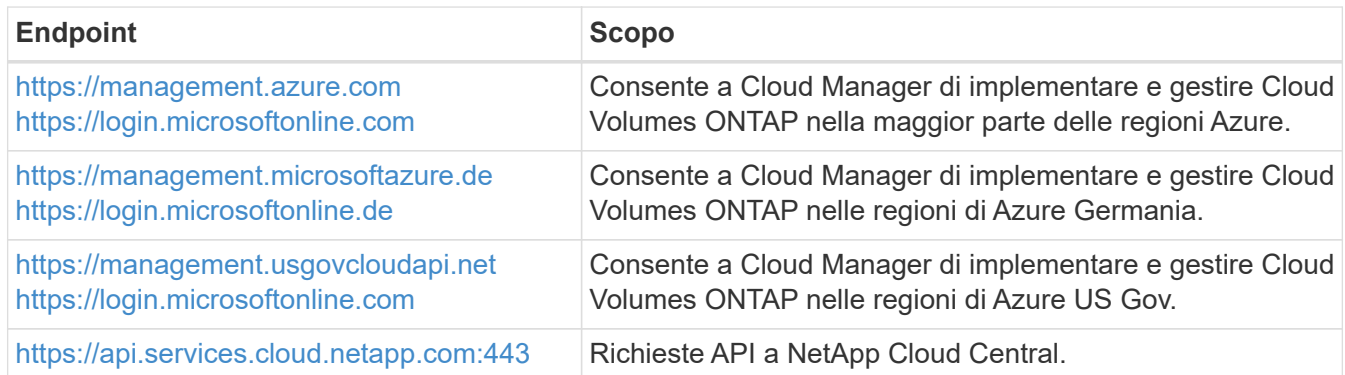

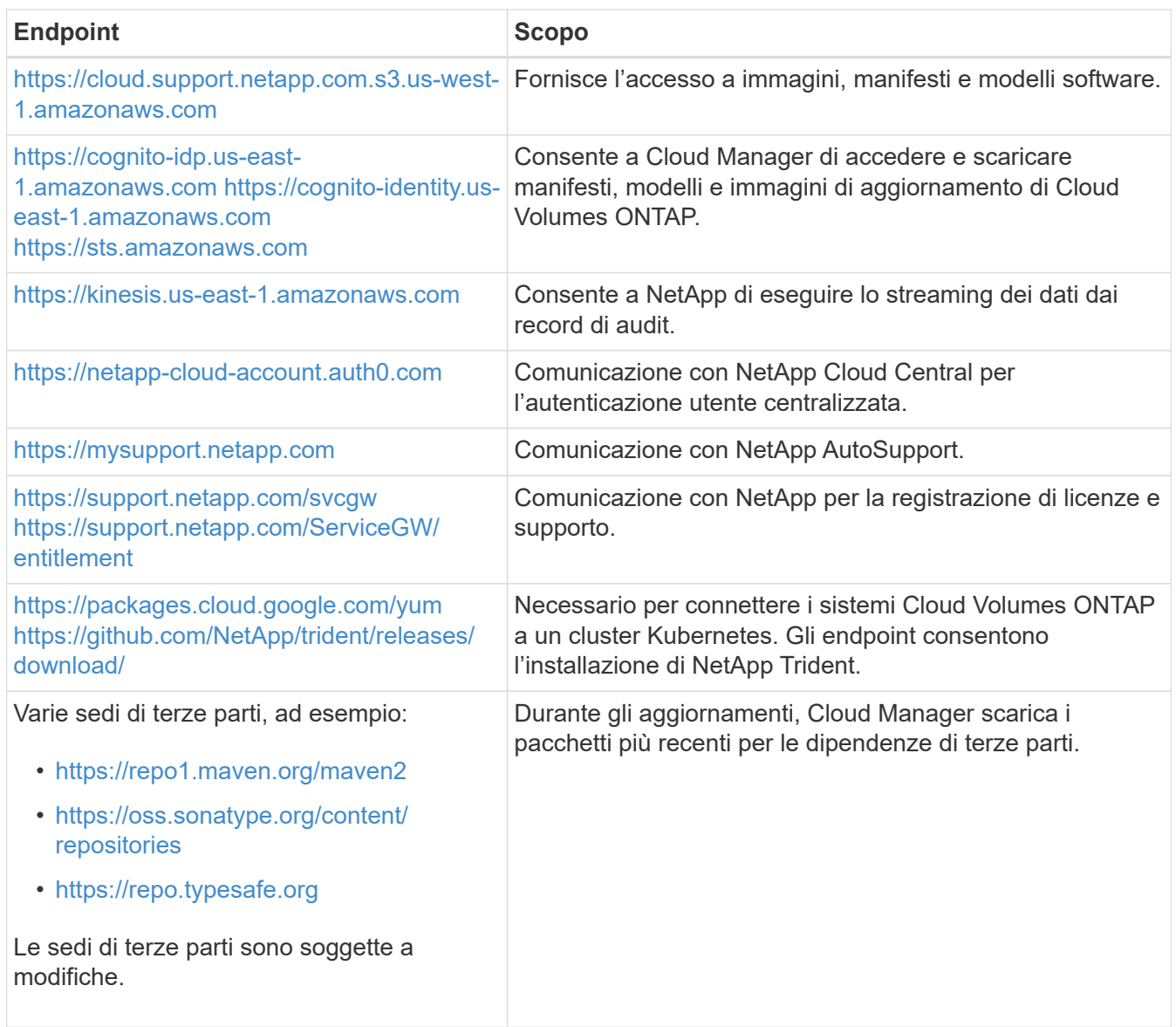

## **Accesso a Internet in uscita dal browser Web**

Gli utenti devono accedere a Cloud Manager da un browser Web. Il computer che esegue il browser Web deve disporre di connessioni ai seguenti endpoint:

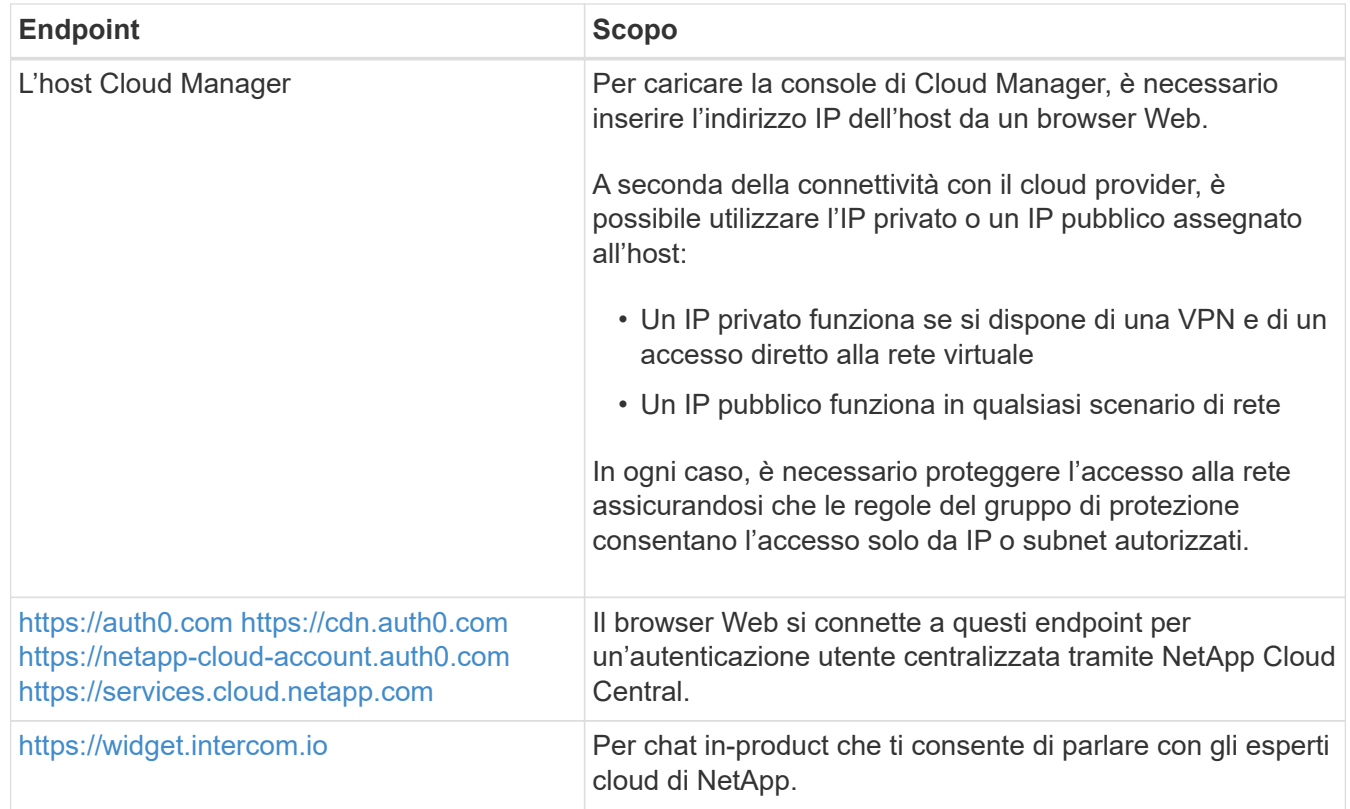

#### **Accesso a Internet in uscita per installare Cloud Manager su un host Linux**

Il programma di installazione di Cloud Manager deve accedere ai seguenti URL durante il processo di installazione:

- <http://dev.mysql.com/get/mysql-community-release-el7-5.noarch.rpm>
- <https://dl.fedoraproject.org/pub/epel/epel-release-latest-7.noarch.rpm>
- <https://s3.amazonaws.com/aws-cli/awscli-bundle.zip>

#### **Porte e gruppi di sicurezza**

- Se si implementa Cloud Manager da Cloud Central o dalle immagini del marketplace, fare riferimento a quanto segue:
	- ["Regole del gruppo di sicurezza per Cloud Manager in AWS"](https://docs.netapp.com/it-it/occm36/reference_security_groups.html#rules-for-cloud-manager)
	- ["Regole del gruppo di sicurezza per Cloud Manager in Azure"](https://docs.netapp.com/it-it/occm36/reference_security_groups_azure.html#rules-for-cloud-manager)
- Se si installa Cloud Manager su un host Linux esistente, vedere ["Requisiti degli host di Cloud Manager"](#page-36-1).

## <span id="page-24-0"></span>**Requisiti di rete per Cloud Volumes ONTAP in AWS**

Configurare la rete AWS in modo che i sistemi Cloud Volumes ONTAP possano funzionare correttamente.

Stai cercando l'elenco degli endpoint a cui Cloud Manager richiede l'accesso? Ora vengono gestiti in un'unica sede. ["Fare clic qui per ulteriori informazioni".](#page-21-1)

#### **Requisiti generali di rete AWS per Cloud Volumes ONTAP**

I seguenti requisiti devono essere soddisfatti in AWS.

#### **Accesso a Internet in uscita per nodi Cloud Volumes ONTAP**

I nodi Cloud Volumes ONTAP richiedono l'accesso a Internet in uscita per inviare messaggi a NetApp AutoSupport, che monitora in modo proattivo lo stato di salute dello storage.

I criteri di routing e firewall devono consentire il traffico HTTP/HTTPS di AWS ai seguenti endpoint in modo che Cloud Volumes ONTAP possa inviare messaggi AutoSupport:

- <https://support.netapp.com/aods/asupmessage>
- <https://support.netapp.com/asupprod/post/1.0/postAsup>

Se si dispone di un'istanza NAT, è necessario definire una regola del gruppo di sicurezza in entrata che consenta il traffico HTTPS dalla subnet privata a Internet.

#### **Accesso a Internet in uscita per il mediatore ha**

L'istanza di ha mediator deve disporre di una connessione in uscita al servizio AWS EC2 in modo che possa fornire assistenza per il failover dello storage. Per fornire la connessione, è possibile aggiungere un indirizzo IP pubblico, specificare un server proxy o utilizzare un'opzione manuale.

L'opzione manuale può essere un gateway NAT o un endpoint VPC di interfaccia dalla subnet di destinazione al servizio AWS EC2. Per ulteriori informazioni sugli endpoint VPC, fare riferimento a. ["Documentazione AWS: Endpoint VPC di interfaccia \(AWS PrivateLink\)"](http://docs.aws.amazon.com/AmazonVPC/latest/UserGuide/vpce-interface.html).

#### **Gruppi di sicurezza**

Non è necessario creare gruppi di sicurezza perché Cloud Manager fa questo per te. Se è necessario utilizzare il proprio, fare riferimento a. ["Regole del gruppo di sicurezza"](https://docs.netapp.com/it-it/occm36/reference_security_groups.html).

#### **Connessione da Cloud Volumes ONTAP ad AWS S3 per il tiering dei dati**

Se si desidera utilizzare EBS come Tier di performance e AWS S3 come Tier di capacità, è necessario assicurarsi che Cloud Volumes ONTAP disponga di una connessione a S3. Il modo migliore per fornire tale connessione consiste nella creazione di un endpoint VPC per il servizio S3. Per istruzioni, vedere ["Documentazione AWS: Creazione di un endpoint gateway".](https://docs.aws.amazon.com/AmazonVPC/latest/UserGuide/vpce-gateway.html#create-gateway-endpoint)

Quando si crea l'endpoint VPC, assicurarsi di selezionare la regione, il VPC e la tabella di routing che corrispondono all'istanza di Cloud Volumes ONTAP. È inoltre necessario modificare il gruppo di protezione per aggiungere una regola HTTPS in uscita che abilita il traffico all'endpoint S3. In caso contrario, Cloud Volumes ONTAP non può connettersi al servizio S3.

In caso di problemi, vedere ["AWS Support Knowledge Center: Perché non è possibile connettersi a un](https://aws.amazon.com/premiumsupport/knowledge-center/connect-s3-vpc-endpoint/) [bucket S3 utilizzando un endpoint VPC gateway?"](https://aws.amazon.com/premiumsupport/knowledge-center/connect-s3-vpc-endpoint/)

#### **Connessioni a sistemi ONTAP in altre reti**

Per replicare i dati tra un sistema Cloud Volumes ONTAP in AWS e i sistemi ONTAP in altre reti, è necessario disporre di una connessione VPN tra AWS VPC e l'altra rete, ad esempio Azure VNET o la rete aziendale. Per istruzioni, vedere ["Documentazione AWS: Configurazione di una connessione VPN AWS".](https://docs.aws.amazon.com/AmazonVPC/latest/UserGuide/SetUpVPNConnections.html)

#### **DNS e Active Directory per CIFS**

Se si desidera eseguire il provisioning dello storage CIFS, è necessario configurare DNS e Active Directory in AWS o estendere la configurazione on-premise ad AWS.

Il server DNS deve fornire servizi di risoluzione dei nomi per l'ambiente Active Directory. È possibile configurare i set di opzioni DHCP in modo che utilizzino il server DNS EC2 predefinito, che non deve essere il server DNS utilizzato dall'ambiente Active Directory.

Per istruzioni, fare riferimento a. ["Documentazione AWS: Implementazione di Active Directory Domain](https://s3.amazonaws.com/quickstart-reference/microsoft/activedirectory/latest/doc/Microsoft_Active_Directory_Quick_Start.pdf) [Services su AWS Cloud Quick Start Reference"](https://s3.amazonaws.com/quickstart-reference/microsoft/activedirectory/latest/doc/Microsoft_Active_Directory_Quick_Start.pdf).

#### **Requisiti di rete AWS per Cloud Volumes ONTAP ha in più AZS**

Ulteriori requisiti di rete AWS si applicano alle configurazioni Cloud Volumes ONTAP ha che utilizzano zone di disponibilità multiple (AZS). Prima di avviare una coppia ha, è necessario esaminare questi requisiti perché è necessario inserire i dettagli di rete in Cloud Manager.

Per informazioni sul funzionamento delle coppie ha, vedere ["Coppie ad alta disponibilità"](https://docs.netapp.com/it-it/occm36/concept_ha.html).

#### **Zone di disponibilità**

Questo modello di implementazione ha utilizza più AZS per garantire un'elevata disponibilità dei dati. È necessario utilizzare un AZ dedicato per ogni istanza di Cloud Volumes ONTAP e per l'istanza del mediatore, che fornisce un canale di comunicazione tra la coppia ha.

#### **Indirizzi IP mobili per dati NAS e gestione cluster/SVM**

Le configurazioni HA in più AZS utilizzano indirizzi IP mobili che migrano tra nodi in caso di guasti. Non sono accessibili in modo nativo dall'esterno del VPC, a meno che non si ["Configurare un gateway di](#page-31-0) [transito AWS"](#page-31-0).

Un indirizzo IP mobile è per la gestione del cluster, uno per i dati NFS/CIFS sul nodo 1 e uno per i dati NFS/CIFS sul nodo 2. Un quarto indirizzo IP mobile per la gestione SVM è opzionale.

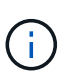

Se si utilizza SnapDrive per Windows o SnapCenter con la coppia ha, è necessario un indirizzo IP mobile per la LIF di gestione SVM. Se non si specifica l'indirizzo IP durante l'implementazione del sistema, è possibile creare la LIF in un secondo momento. Per ulteriori informazioni, vedere ["Configurazione di Cloud Volumes ONTAP".](https://docs.netapp.com/it-it/occm36/task_setting_up_ontap_cloud.html)

Quando si crea un ambiente di lavoro Cloud Volumes ONTAP ha, è necessario inserire gli indirizzi IP mobili in Cloud Manager. Cloud Manager assegna gli indirizzi IP alla coppia ha quando avvia il sistema.

Gli indirizzi IP mobili devono essere al di fuori dei blocchi CIDR per tutti i VPC nella regione AWS in cui si implementa la configurazione ha. Gli indirizzi IP mobili sono una subnet logica esterna ai VPC della propria regione.

Nell'esempio seguente viene illustrata la relazione tra gli indirizzi IP mobili e i VPC in una regione AWS. Mentre gli indirizzi IP mobili si trovano al di fuori dei blocchi CIDR per tutti i VPC, sono instradabili alle subnet attraverso le tabelle di routing.

## AWS region

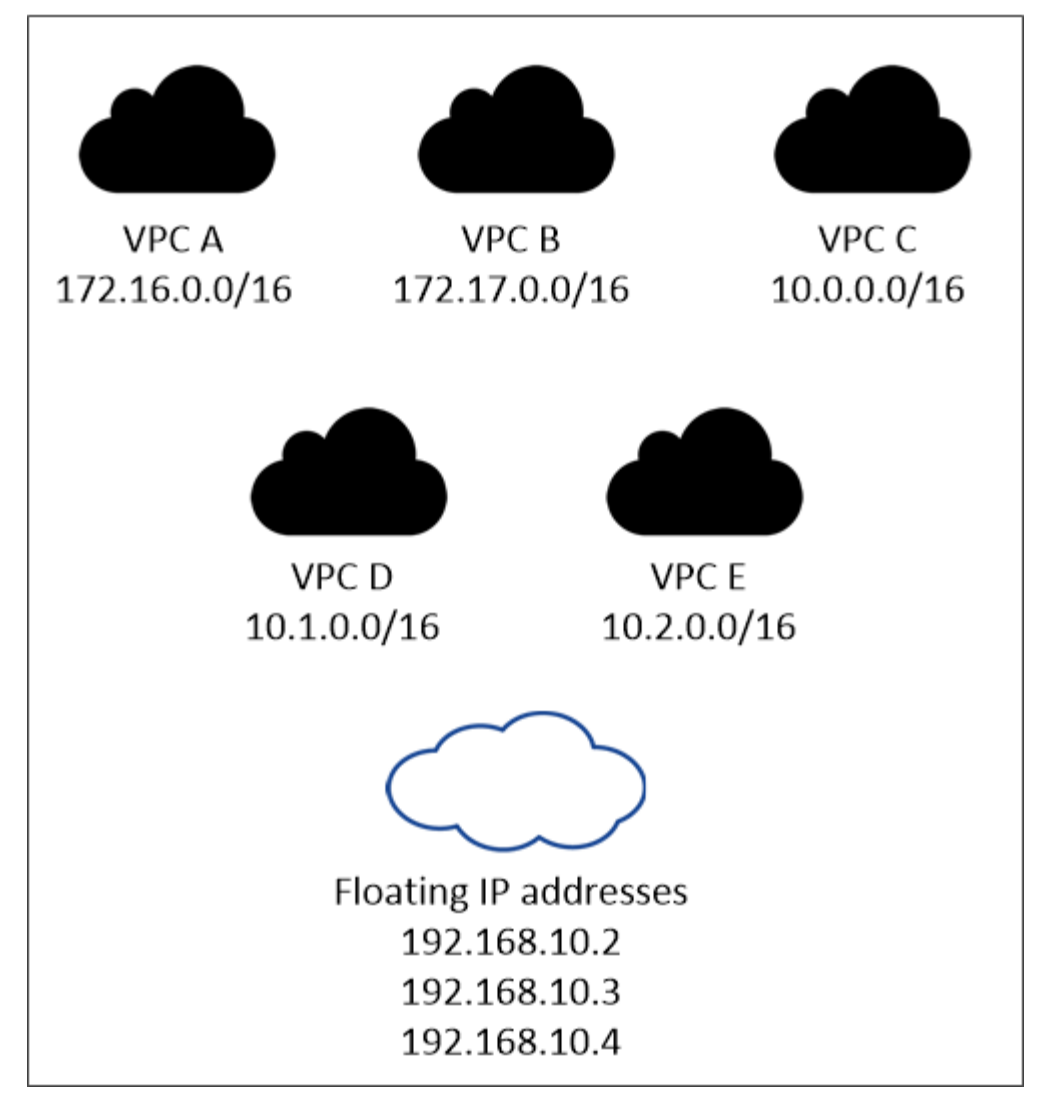

 $\mathbf{f}$ 

Cloud Manager crea automaticamente indirizzi IP statici per l'accesso iSCSI e NAS da client esterni al VPC. Non è necessario soddisfare alcun requisito per questi tipi di indirizzi IP.

#### **Gateway di transito per abilitare l'accesso IP mobile dall'esterno del VPC**

["Configurare un gateway di transito AWS"](#page-31-0) Per consentire l'accesso agli indirizzi IP mobili di una coppia ha dall'esterno del VPC in cui risiede la coppia ha.

#### **Tabelle di percorso**

Dopo aver specificato gli indirizzi IP mobili in Cloud Manager, è necessario selezionare le tabelle di routing che devono includere i percorsi verso gli indirizzi IP mobili. In questo modo si abilita l'accesso del client alla coppia ha.

Se si dispone di una sola tabella di routing per le subnet nel VPC (la tabella di routing principale), Cloud Manager aggiunge automaticamente gli indirizzi IP mobili alla tabella di routing. Se si dispone di più tabelle di routing, è molto importante selezionare le tabelle di routing corrette quando si avvia la coppia ha. In caso contrario, alcuni client potrebbero non avere accesso a Cloud Volumes ONTAP.

Ad esempio, potrebbero essere presenti due subnet associate a diverse tabelle di routing. Se si seleziona la tabella di route A, ma non la tabella di route B, i client nella subnet associata alla tabella di route A

possono accedere alla coppia ha, ma i client nella subnet associata alla tabella di route B.

Per ulteriori informazioni sulle tabelle di percorso, fare riferimento a. ["Documentazione AWS: Tabelle di](http://docs.aws.amazon.com/AmazonVPC/latest/UserGuide/VPC_Route_Tables.html) [percorso".](http://docs.aws.amazon.com/AmazonVPC/latest/UserGuide/VPC_Route_Tables.html)

#### **Connessione ai tool di gestione NetApp**

Per utilizzare gli strumenti di gestione NetApp con configurazioni ha che si trovano in più AZS, sono disponibili due opzioni di connessione:

- 1. Implementare gli strumenti di gestione NetApp in un VPC diverso e. ["Configurare un gateway di transito](#page-31-0) [AWS"](#page-31-0). Il gateway consente l'accesso all'indirizzo IP mobile per l'interfaccia di gestione del cluster dall'esterno del VPC.
- 2. Implementare gli strumenti di gestione NetApp nello stesso VPC con una configurazione di routing simile a quella dei client NAS.

#### **Configurazione di esempio**

La seguente immagine mostra una configurazione ha ottimale in AWS che opera come configurazione Activepassive:

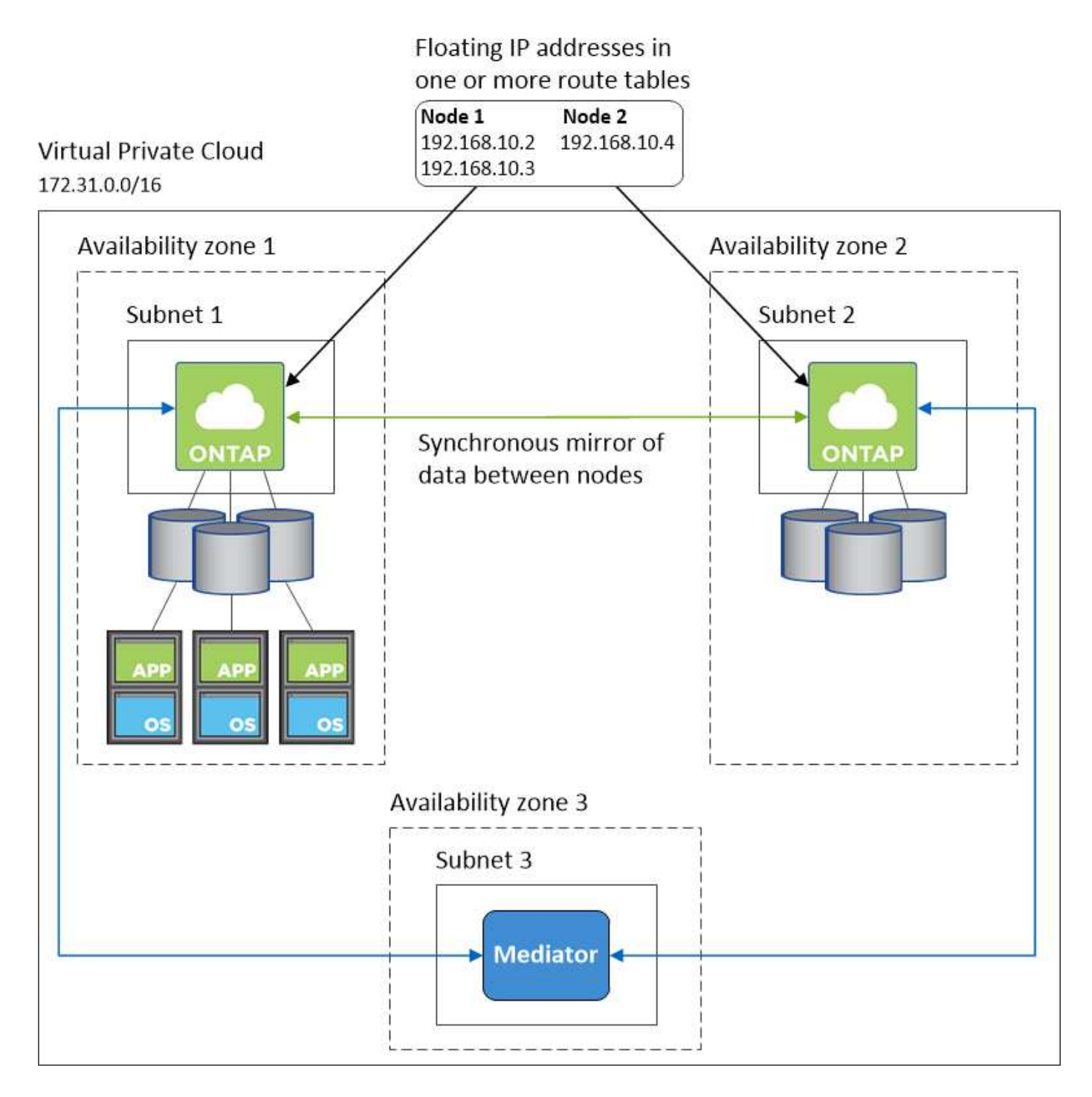

#### **Configurazioni VPC di esempio**

Per comprendere meglio come implementare Cloud Manager e Cloud Volumes ONTAP in AWS, è necessario esaminare le configurazioni VPC più comuni.

- Un VPC con subnet pubbliche e private e un dispositivo NAT
- Un VPC con una subnet privata e una connessione VPN alla rete

#### **Un VPC con subnet pubbliche e private e un dispositivo NAT**

Questa configurazione VPC include subnet pubbliche e private, un gateway Internet che connette il VPC a Internet e un gateway NAT o istanza NAT nella subnet pubblica che abilita il traffico Internet in uscita dalla

subnet privata. In questa configurazione, è possibile eseguire Cloud Manager in una subnet pubblica o in una subnet privata, ma la subnet pubblica è consigliata perché consente l'accesso da host esterni al VPC. È quindi possibile avviare le istanze di Cloud Volumes ONTAP nella subnet privata.

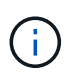

Invece di un dispositivo NAT, è possibile utilizzare un proxy HTTP per fornire la connettività Internet.

Per ulteriori informazioni su questo scenario, fare riferimento a. ["Documentazione AWS: Scenario 2: VPC con](http://docs.aws.amazon.com/AmazonVPC/latest/UserGuide/VPC_Scenario2.html) [subnet pubbliche e private \(NAT\)".](http://docs.aws.amazon.com/AmazonVPC/latest/UserGuide/VPC_Scenario2.html)

La seguente figura mostra Cloud Manager in esecuzione in una subnet pubblica e in sistemi a nodo singolo in esecuzione in una subnet privata:

## **Virtual Private Cloud**

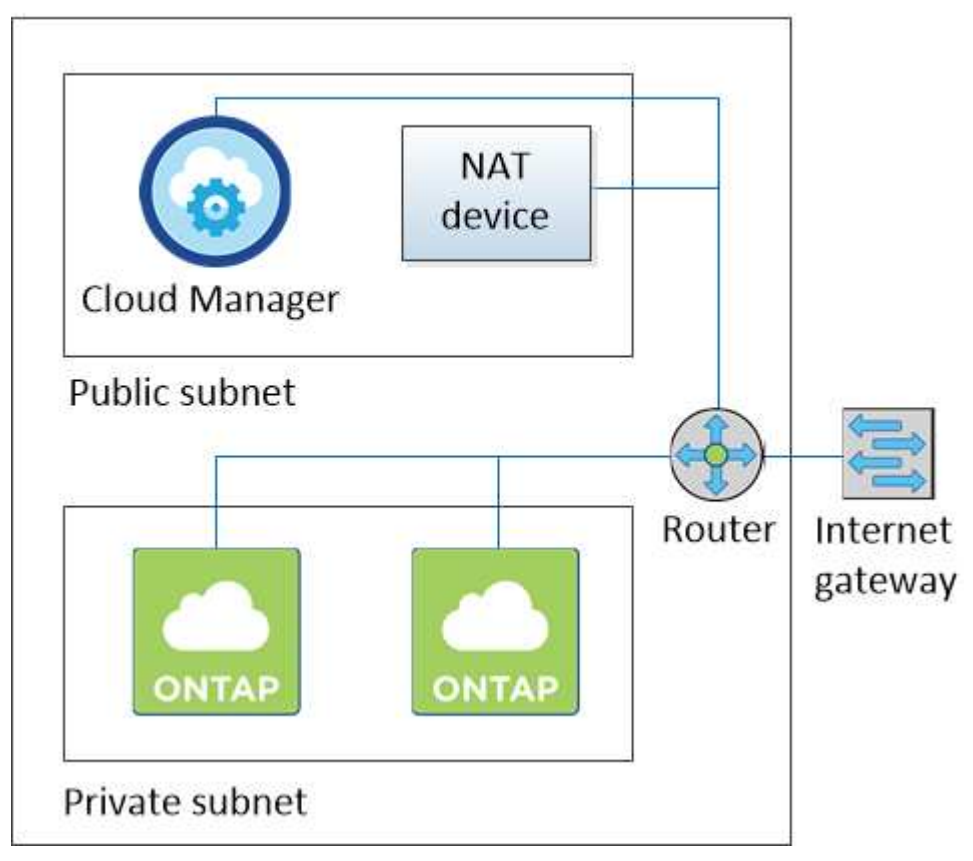

#### **Un VPC con una subnet privata e una connessione VPN alla rete**

Questa configurazione VPC è una configurazione di cloud ibrido in cui Cloud Volumes ONTAP diventa un'estensione del tuo ambiente privato. La configurazione include una subnet privata e un gateway privato virtuale con una connessione VPN alla rete. Il routing attraverso il tunnel VPN consente alle istanze EC2 di accedere a Internet attraverso la rete e i firewall. È possibile eseguire Cloud Manager nella subnet privata o nel data center. Quindi, avviare Cloud Volumes ONTAP nella subnet privata.

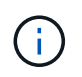

In questa configurazione è anche possibile utilizzare un server proxy per consentire l'accesso a Internet. Il server proxy può trovarsi nel data center o in AWS.

Se si desidera replicare i dati tra i sistemi FAS nel data center e i sistemi Cloud Volumes ONTAP in AWS, è necessario utilizzare una connessione VPN in modo che il collegamento sia sicuro.

Per ulteriori informazioni su questo scenario, fare riferimento a. ["Documentazione AWS: Scenario 4: Solo VPC](http://docs.aws.amazon.com/AmazonVPC/latest/UserGuide/VPC_Scenario4.html) [con subnet privata e accesso VPN gestito da AWS".](http://docs.aws.amazon.com/AmazonVPC/latest/UserGuide/VPC_Scenario4.html)

La seguente figura mostra Cloud Manager in esecuzione nel data center e nei sistemi a nodo singolo in esecuzione in una subnet privata:

#### **AWS** region

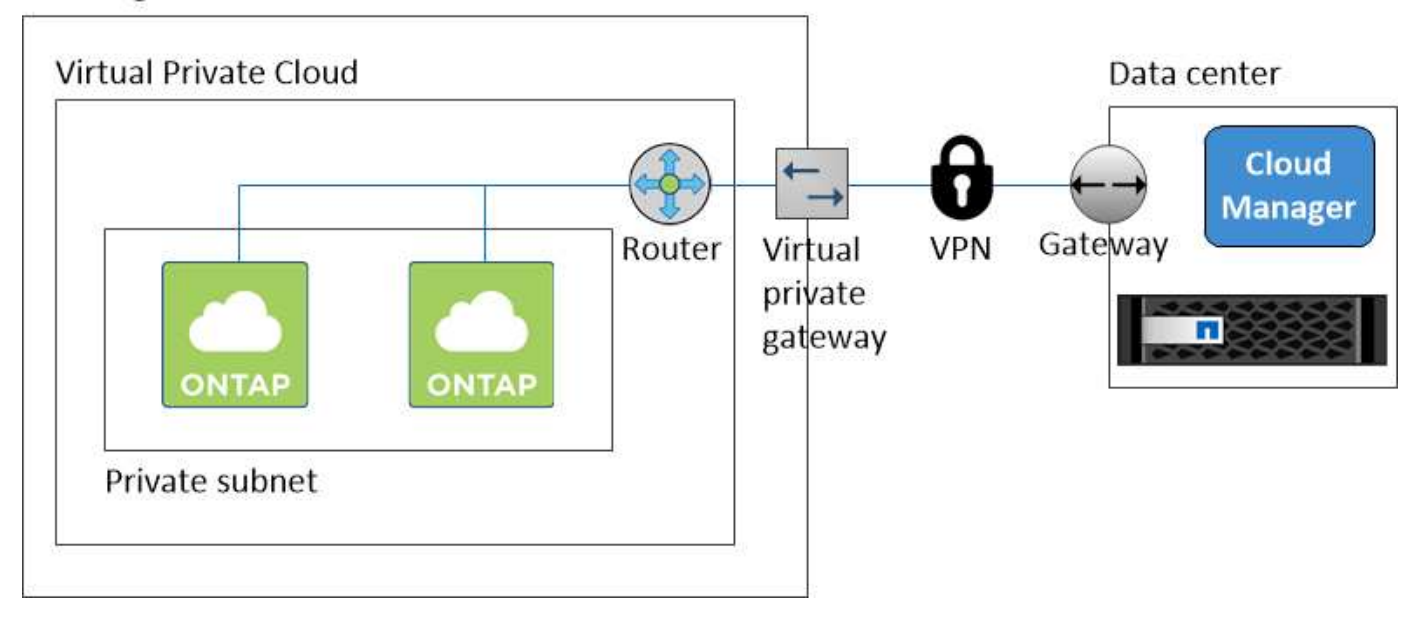

## <span id="page-31-0"></span>**Configurazione di un gateway di transito AWS per coppie ha in più AZS**

Impostare un gateway di transito AWS per consentire l'accesso agli indirizzi IP mobili di una coppia ha dall'esterno del VPC in cui risiede la coppia ha.

Quando una configurazione Cloud Volumes ONTAP ha viene distribuita in più zone di disponibilità AWS, sono richiesti indirizzi IP mobili per l'accesso ai dati NAS dall'interno del VPC. Questi indirizzi IP mobili possono migrare tra i nodi in caso di guasti, ma non sono accessibili in modo nativo dall'esterno del VPC. Gli indirizzi IP privati separati forniscono l'accesso ai dati dall'esterno del VPC, ma non forniscono il failover automatico.

Gli indirizzi IP mobili sono richiesti anche per l'interfaccia di gestione del cluster e per la LIF di gestione SVM opzionale.

Se si imposta un gateway di transito AWS, si abilita l'accesso agli indirizzi IP mobili dall'esterno del VPC in cui risiede la coppia ha. Ciò significa che i client NAS e gli strumenti di gestione NetApp esterni al VPC possono accedere agli IP mobili.

Ecco un esempio che mostra due VPC connessi da un gateway di transito. Un sistema ha risiede in un VPC, mentre un client risiede nell'altro. È quindi possibile montare un volume NAS sul client utilizzando l'indirizzo IP mobile.

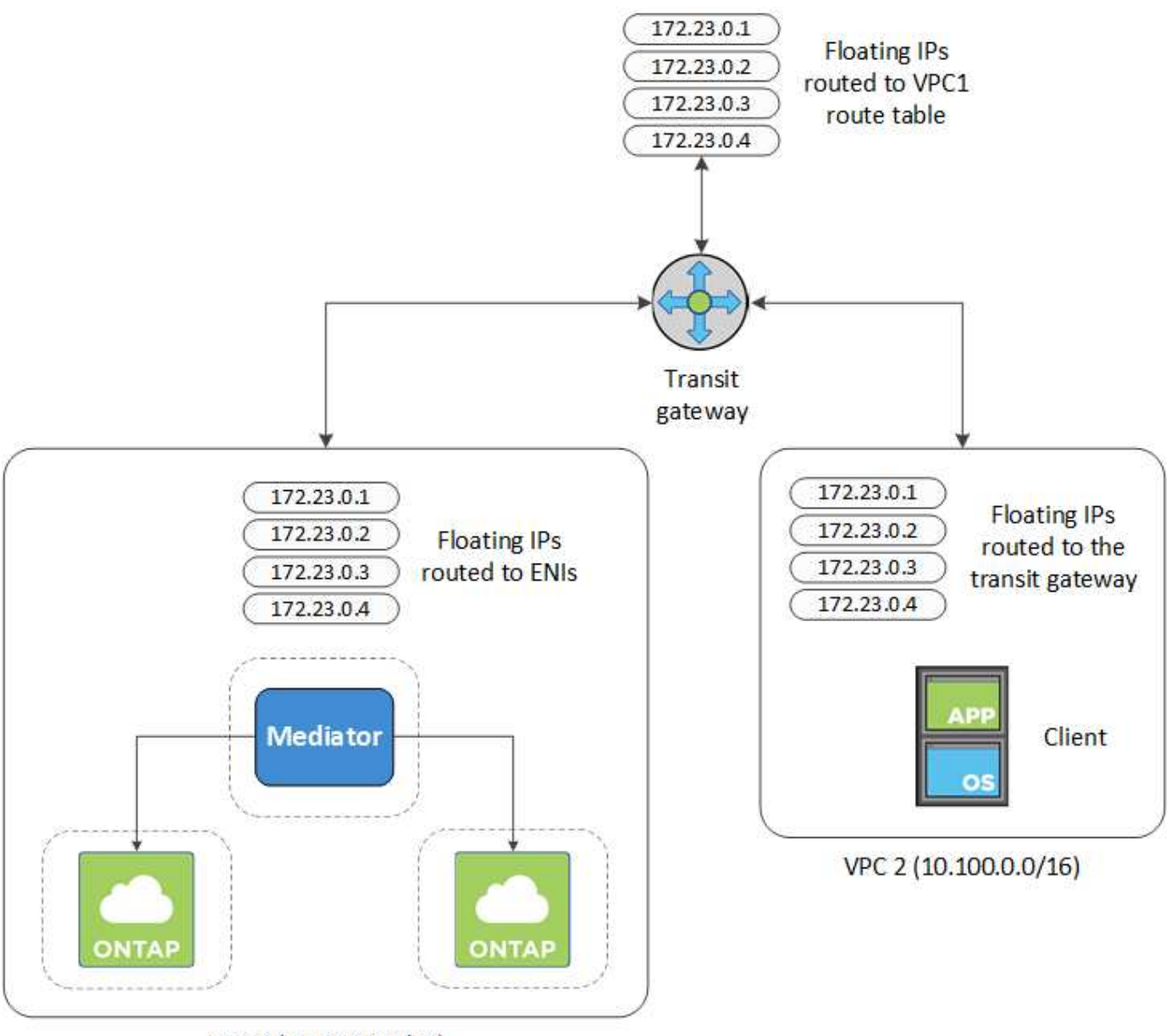

VPC 1 (10.160.0.0/20)

La seguente procedura illustra come configurare una configurazione simile.

## **Fasi**

- 1. ["Creare un gateway di transito e collegare i VPC al gateway".](https://docs.aws.amazon.com/vpc/latest/tgw/tgw-getting-started.html)
- 2. Creare le route nella tabella delle route del gateway di transito specificando gli indirizzi IP mobili della coppia ha.

Gli indirizzi IP mobili sono disponibili nella pagina Working Environment Information (informazioni sull'ambiente di lavoro) di Cloud Manager. Ecco un esempio:

## NFS & CIFS access from within the VPC using Floating IP

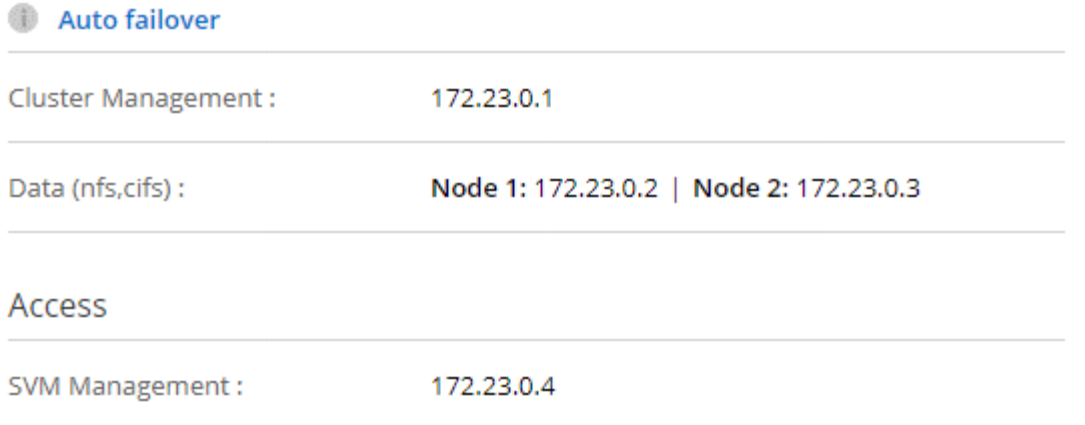

L'immagine di esempio seguente mostra la tabella di percorso per il gateway di transito. Include le route ai blocchi CIDR dei due VPC e quattro indirizzi IP mobili utilizzati da Cloud Volumes ONTAP.

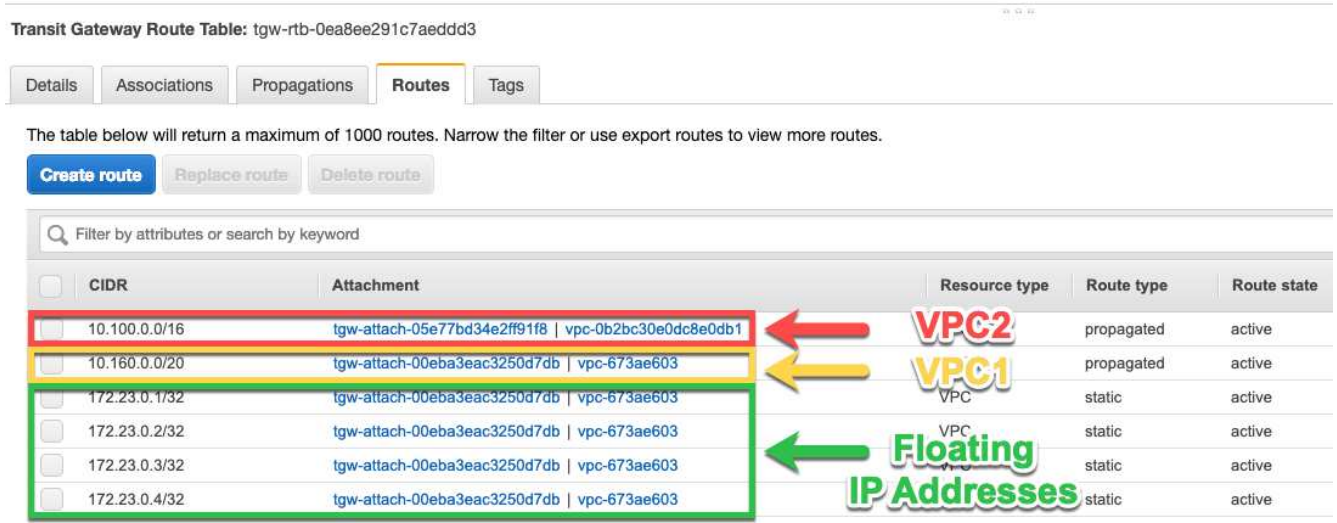

- 3. Modificare la tabella di routing dei VPC che devono accedere agli indirizzi IP mobili.
	- a. Aggiungere voci di routing agli indirizzi IP mobili.
	- b. Aggiungere una voce di percorso al blocco CIDR del VPC in cui risiede la coppia ha.

L'immagine di esempio seguente mostra la tabella di routing per VPC 2, che include i percorsi verso VPC 1 e gli indirizzi IP mobili.

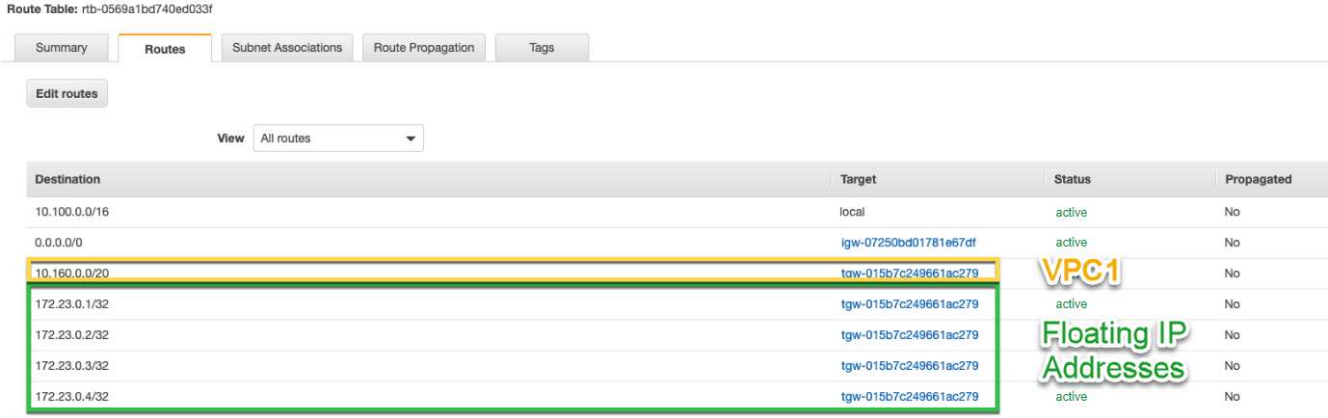

4. Modificare la tabella di routing per il VPC della coppia ha aggiungendo un percorso al VPC che richiede l'accesso agli indirizzi IP mobili.

Questo passaggio è importante perché completa il routing tra i VPC.

L'immagine di esempio seguente mostra la tabella di percorso per VPC 1. Include un routing agli indirizzi IP mobili e a VPC 2, che è dove risiede un client. Cloud Manager ha aggiunto automaticamente gli IP mobili alla tabella di routing quando ha implementato la coppia ha.

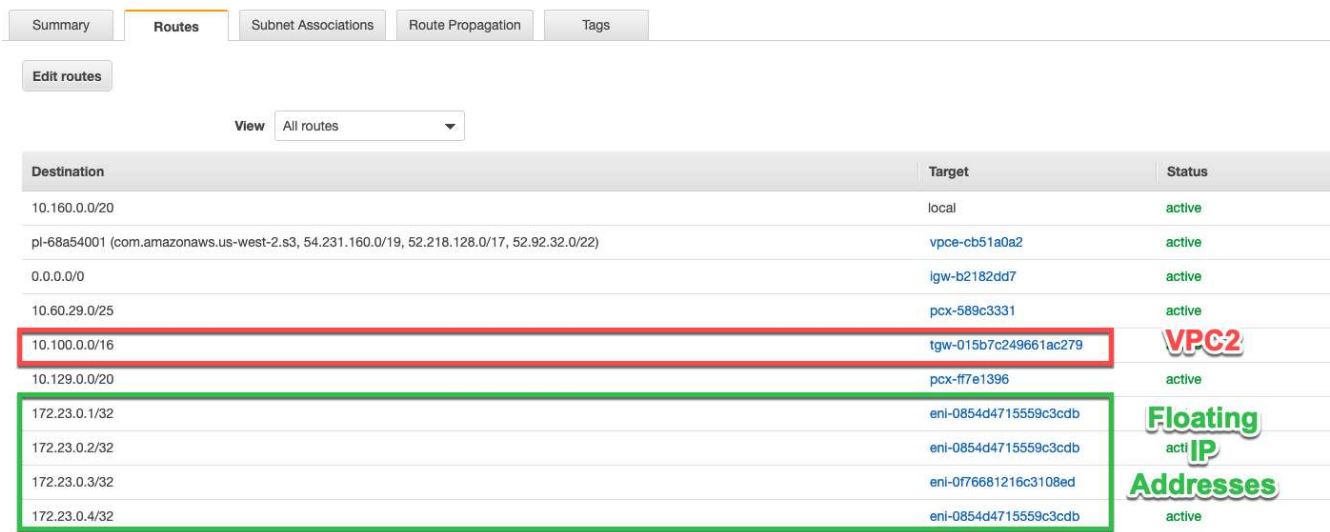

5. Montare i volumi sui client utilizzando l'indirizzo IP mobile.

È possibile trovare l'indirizzo IP corretto in Cloud Manager selezionando un volume e facendo clic su **Mount Command**.

## Volumes

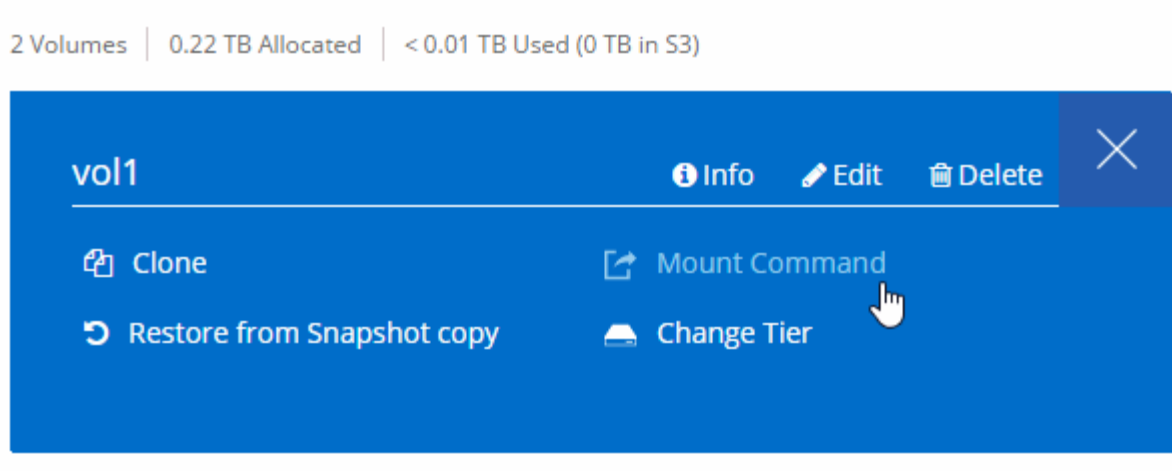

#### **Link correlati**

- ["Coppie ad alta disponibilità in AWS"](https://docs.netapp.com/it-it/occm36/concept_ha.html)
- ["Requisiti di rete per Cloud Volumes ONTAP in AWS"](#page-24-0)

## <span id="page-35-0"></span>**Requisiti di rete per Cloud Volumes ONTAP in Azure**

È necessario configurare la rete Azure in modo che i sistemi Cloud Volumes ONTAP possano funzionare correttamente.

Stai cercando l'elenco degli endpoint a cui Cloud Manager richiede l'accesso? Ora vengono gestiti in un'unica sede. ["Fare clic qui per ulteriori informazioni".](#page-21-1)

#### **Accesso a Internet in uscita per Cloud Volumes ONTAP**

Cloud Volumes ONTAP richiede l'accesso a Internet in uscita per inviare messaggi a NetApp AutoSupport, che monitora in maniera proattiva lo stato dello storage.

I criteri di routing e firewall devono consentire il traffico HTTP/HTTPS di AWS ai seguenti endpoint in modo che Cloud Volumes ONTAP possa inviare messaggi AutoSupport:

- <https://support.netapp.com/aods/asupmessage>
- <https://support.netapp.com/asupprod/post/1.0/postAsup>

#### **Gruppi di sicurezza**

Non è necessario creare gruppi di sicurezza perché Cloud Manager fa questo per te. Se è necessario utilizzare il proprio, fare riferimento a. ["Regole del gruppo di sicurezza"](https://docs.netapp.com/it-it/occm36/reference_security_groups_azure.html).

#### **Connessione da Cloud Volumes ONTAP a Azure BLOB storage per il tiering dei dati**

Se si desidera eseguire il tiering dei dati cold nello storage Azure Blob, non è necessario configurare un endpoint del servizio VNET, purché Cloud Manager disponga delle autorizzazioni necessarie:

```
"Microsoft.Network/virtualNetworks/subnets/write",
"Microsoft.Network/routeTables/join/action",
```
Queste autorizzazioni sono incluse nella versione più recente ["Policy di Cloud Manager"](https://mysupport.netapp.com/cloudontap/iampolicies).

Per ulteriori informazioni sull'impostazione del tiering dei dati, vedere ["Tiering dei dati cold su storage a](https://docs.netapp.com/it-it/occm36/task_tiering.html) [oggetti a basso costo"](https://docs.netapp.com/it-it/occm36/task_tiering.html).

#### **Connessioni a sistemi ONTAP in altre reti**

Per replicare i dati tra un sistema Cloud Volumes ONTAP in Azure e i sistemi ONTAP in altre reti, è necessario disporre di una connessione VPN tra Azure VNET e l'altra rete, ad esempio un VPC AWS o la rete aziendale.

Per istruzioni, fare riferimento a. ["Documentazione di Microsoft Azure: Crea una connessione Site-to-Site](https://docs.microsoft.com/en-us/azure/vpn-gateway/vpn-gateway-howto-site-to-site-resource-manager-portal) [nel portale Azure".](https://docs.microsoft.com/en-us/azure/vpn-gateway/vpn-gateway-howto-site-to-site-resource-manager-portal)

## <span id="page-36-0"></span>**Opzioni di implementazione aggiuntive**

#### <span id="page-36-1"></span>**Requisiti degli host di Cloud Manager**

Se si installa Cloud Manager sul proprio host, è necessario verificare il supporto per la configurazione, che include i requisiti del sistema operativo, i requisiti delle porte e così via.

#### **Tipi di istanze AWS EC2 supportati**

t3.medium (consigliato), t2.medium e m4.large

#### **Dimensioni delle macchine virtuali Azure supportate**

A2, D2 v2 o D2 v3 (in base alla disponibilità)

#### **Sistemi operativi supportati**

- CentOS 7.2
- CentOS 7.3
- CentOS 7.4
- Red Hat Enterprise Linux 7.2
- Red Hat Enterprise Linux 7.3
- Red Hat Enterprise Linux 7.4

Il sistema Red Hat Enterprise Linux deve essere registrato con Red Hat Subscription Management. Se non è registrato, il sistema non può accedere ai repository per aggiornare il software di terze parti richiesto durante l'installazione di Cloud Manager.

Cloud Manager è supportato dalle versioni in lingua inglese di questi sistemi operativi.

#### **Hypervisor**

Un hypervisor bare metal o in hosting certificato per l'esecuzione di CentOS o Red Hat Enterprise Linuxhttps://access.redhat.com/certified-hypervisors["Soluzione Red Hat: Quali hypervisor sono certificati per eseguire Red Hat Enterprise Linux?"^]

#### **CPU**

2.27 GHz o superiore con due core

#### **RAM**

4 GB

#### **Spazio libero su disco**

50 GB

#### **Accesso a Internet in uscita**

L'accesso a Internet in uscita è necessario quando si installa Cloud Manager e quando si utilizza Cloud Manager per implementare Cloud Volumes ONTAP. Per un elenco degli endpoint, vedere ["Requisiti di rete](#page-21-1) [per Cloud Manager".](#page-21-1)

#### **Porte**

Devono essere disponibili le seguenti porte:

- 80 per l'accesso HTTP
- 443 per l'accesso HTTPS
- 3306 per il database Cloud Manager
- 8080 per il proxy API Cloud Manager

Se altri servizi utilizzano queste porte, l'installazione di Cloud Manager non riesce.

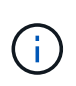

Si è verificato un potenziale conflitto con la porta 3306. Se un'altra istanza di MySQL è in esecuzione sull'host, utilizza la porta 3306 per impostazione predefinita. È necessario modificare la porta utilizzata dall'istanza MySQL esistente.

Quando si installa Cloud Manager, è possibile modificare le porte HTTP e HTTPS predefinite. Non è possibile modificare la porta predefinita per il database MySQL. Se si modificano le porte HTTP e HTTPS, assicurarsi che gli utenti possano accedere alla console Web di Cloud Manager da un host remoto:

- Modificare il gruppo di sicurezza per consentire le connessioni in entrata attraverso le porte.
- Specificare la porta quando si immette l'URL nella console Web di Cloud Manager.

## <span id="page-37-0"></span>**Installazione di Cloud Manager su un host Linux esistente**

Il modo più comune per implementare Cloud Manager è da Cloud Central o dal mercato di un cloud provider. Tuttavia, è possibile scaricare e installare il software Cloud Manager su un host Linux esistente nella rete o nel cloud.

#### **Prima di iniziare**

- Un sistema Red Hat Enterprise Linux deve essere registrato con Red Hat Subscription Management. Se non è registrato, il sistema non può accedere ai repository per aggiornare il software di terze parti richiesto durante l'installazione di Cloud Manager.
- Il programma di installazione di Cloud Manager accede a diversi URL durante il processo di installazione. È necessario assicurarsi che l'accesso a Internet in uscita sia consentito a tali endpoint. Fare riferimento a.

["Requisiti di rete per Cloud Manager".](#page-21-1)

#### **A proposito di questa attività**

- Per installare Cloud Manager non sono necessari i privilegi di root.
- Cloud Manager installa gli strumenti della riga di comando AWS (awscli) per abilitare le procedure di recovery dal supporto NetApp.

Se viene visualizzato un messaggio che indica che l'installazione di awscli non è riuscita, ignorare il messaggio. Cloud Manager può funzionare correttamente senza gli strumenti.

• Il programma di installazione disponibile sul NetApp Support Site potrebbe essere una versione precedente. Dopo l'installazione, Cloud Manager si aggiorna automaticamente se è disponibile una nuova versione.

#### **Fasi**

- 1. Verifica dei requisiti di rete:
	- ["Requisiti di rete per Cloud Manager"](#page-21-1)
	- ["Requisiti di rete per Cloud Volumes ONTAP per AWS"](#page-24-0)
	- ["Requisiti di rete per Cloud Volumes ONTAP for Azure"](#page-35-0)
- 2. Revisione ["Requisiti degli host di Cloud Manager".](#page-36-1)
- 3. Scaricare il software dal ["Sito di supporto NetApp",](http://mysupport.netapp.com/NOW/cgi-bin/software) Quindi copiarlo sull'host Linux.

Per informazioni sulla connessione e la copia del file in un'istanza EC2 in AWS, vedere ["Documentazione](http://docs.aws.amazon.com/AWSEC2/latest/UserGuide/AccessingInstancesLinux.html) [AWS: Connessione all'istanza Linux tramite SSH".](http://docs.aws.amazon.com/AWSEC2/latest/UserGuide/AccessingInstancesLinux.html)

4. Assegnare le autorizzazioni per eseguire lo script.

#### **Esempio**

```
 chmod +x OnCommandCloudManager-V3.6.3.sh
. Eseguire lo script di installazione:
```
./OnCommandCloudManager-V3.6.3.sh [silent] [proxy=ipaddress] [proxyport=port] [proxyuser=user\_name] [proxypwd=password]

*silent* esegue l'installazione senza richiedere informazioni.

*Proxy* è richiesto se l'host Cloud Manager si trova dietro un server proxy.

*proxyport* è la porta del server proxy.

*proxyuser* è il nome utente del server proxy, se è richiesta l'autenticazione di base.

*proxypwd* è la password per il nome utente specificato.

5. A meno che non sia stato specificato il parametro silent, digitare **Y** per continuare lo script, quindi immettere le porte HTTP e HTTPS quando richiesto.

Se si modificano le porte HTTP e HTTPS, assicurarsi che gli utenti possano accedere alla console Web di Cloud Manager da un host remoto:

- Modificare il gruppo di sicurezza per consentire le connessioni in entrata attraverso le porte.
- Specificare la porta quando si immette l'URL nella console Web di Cloud Manager.

Cloud Manager è ora installato. Al termine dell'installazione, il servizio Cloud Manager (occm) viene riavviato due volte se è stato specificato un server proxy.

6. Aprire un browser Web e immettere il seguente URL:

<a href="https://<em>ipaddress</em>:<em>port</em>" class="bare">https://<em>ipaddress</ em>:<em>port</em></a>

*Ipaddress* può essere localhost, un indirizzo IP privato o un indirizzo IP pubblico, a seconda della configurazione dell'host Cloud Manager. Ad esempio, se Cloud Manager si trova nel cloud pubblico senza un indirizzo IP pubblico, è necessario inserire un indirizzo IP privato da un host che ha una connessione all'host Cloud Manager.

<em>Port</em> è obbligatorio se sono state modificate le porte HTTP (80) o HTTPS (443) predefinite. Ad esempio, se la porta HTTPS è stata modificata in 8443, immettere <a href="https://<em>ipaddress</em>:8443" class="bare">https://<em>ipaddress</em>:8443</a>

- 7. Iscriviti a un account NetApp Cloud Central o effettua l'accesso se ne hai già uno.
- 8. Al momento dell'iscrizione o dell'accesso, Cloud Manager aggiunge automaticamente l'account utente come amministratore del sistema.
- 9. Dopo aver effettuato l'accesso, immettere un nome per il sistema Cloud Manager.

#### **Al termine**

Imposta le autorizzazioni per i tuoi account AWS e Azure in modo che Cloud Manager possa implementare Cloud Volumes ONTAP:

- Se si desidera implementare Cloud Volumes ONTAP in AWS, ["Configurare un account AWS e aggiungerlo](#page-5-1) [a Cloud Manager"](#page-5-1).
- Se si desidera implementare Cloud Volumes ONTAP in Azure, ["Configura un account Azure e aggiungilo a](#page-5-1) [Cloud Manager".](#page-5-1)

## <span id="page-39-0"></span>**Avvio di Cloud Manager da AWS Marketplace**

Si consiglia di avviare Cloud Manager in AWS utilizzando ["NetApp Cloud Central"](https://cloud.netapp.com), Ma è possibile avviarlo da AWS Marketplace, se necessario.

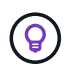

Se lanciate Cloud Manager da AWS Marketplace, Cloud Manager è ancora integrato con NetApp Cloud Central. ["Scopri di più sull'integrazione"](https://docs.netapp.com/it-it/occm36/concept_cloud_central.html).

#### **A proposito di questa attività**

La seguente procedura descrive come avviare l'istanza dalla console EC2 perché la console consente di associare un ruolo IAM all'istanza di Cloud Manager. Ciò non è possibile utilizzando l'opzione 1-click.

#### **Fasi**

1. Creare un criterio e un ruolo IAM per l'istanza EC2:

a. Scarica la policy IAM di Cloud Manager dal seguente percorso:

["Cloud manager di NetApp OnCommand: Policy AWS e Azure"](https://mysupport.netapp.com/cloudontap/iampolicies)

- b. Dalla console IAM, creare la propria policy copiando e incollando il testo dalla policy IAM di Cloud Manager.
- c. Creare un ruolo IAM con il tipo di ruolo Amazon EC2 e allegare al ruolo il criterio creato nel passaggio precedente.
- 2. Accedere alla ["Pagina Cloud Manager su AWS Marketplace"](https://aws.amazon.com/marketplace/pp/B018REK8QG).
- 3. Fare clic su **continua**.
- 4. Nella scheda Custom Launch (Avvio personalizzato), fare clic su **Launch with EC2 Console** (Avvia con console EC2) per la propria area geografica, quindi effettuare le seguenti selezioni:
	- a. A seconda della disponibilità della regione, scegliere il tipo di istanza t3.medium (consigliato), t2.medium o m4.Large.
	- b. Selezionare un VPC, una subnet, un ruolo IAM e altre opzioni di configurazione che soddisfino i propri requisiti.
	- c. Mantenere le opzioni di storage predefinite.
	- d. Se necessario, inserire i tag per l'istanza.
	- e. Specificare i metodi di connessione richiesti per l'istanza di Cloud Manager: SSH, HTTP e HTTPS.
	- f. Fare clic su **Avvia**.

#### **Risultato**

AWS avvia il software con le impostazioni specificate. L'istanza e il software di Cloud Manager dovrebbero essere in esecuzione in circa cinque minuti.

#### **Al termine**

Accedere a Cloud Manager immettendo l'indirizzo IP pubblico o privato in un browser Web, quindi completare l'installazione guidata.

## <span id="page-40-0"></span>**Implementazione di Cloud Manager da Azure Marketplace**

Si consiglia di implementare Cloud Manager in Azure utilizzando ["NetApp Cloud Central"](https://cloud.netapp.com), Ma è possibile implementarlo da Azure Marketplace, se necessario.

Sono disponibili istruzioni separate per implementare Cloud Manager in ["Aree pubbliche degli Stati Uniti Azure"](#page-42-0) e in ["Regioni Azure Germania".](#page-44-0)

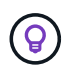

Se si implementa Cloud Manager da Azure Marketplace, Cloud Manager è ancora integrato con NetApp Cloud Central. ["Scopri di più sull'integrazione"](https://docs.netapp.com/it-it/occm36/concept_cloud_central.html).

#### **Implementazione di Cloud Manager in Azure**

Devi installare e configurare Cloud Manager per poterlo utilizzare per avviare Cloud Volumes ONTAP in Azure.

#### **Fasi**

- 1. ["Vai alla pagina di Azure Marketplace per Cloud Manager"](https://azure.microsoft.com/en-us/marketplace/partners/netapp/netapp-oncommand-cloud-manager/).
- 2. Fare clic su **Get it now** (scarica ora), quindi su **Continue** (continua).

3. Dal portale Azure, fare clic su **Create** (Crea) e seguire la procedura per configurare la macchina virtuale.

Durante la configurazione della macchina virtuale, tenere presente quanto segue:

- Cloud Manager può funzionare in modo ottimale con dischi HDD o SSD.
- Scegliere una delle dimensioni consigliate per le macchine virtuali: A2, D2 v2 o D2 v3 (in base alla disponibilità).
- Per il gruppo di sicurezza della rete, Cloud Manager richiede connessioni in entrata utilizzando SSH, HTTP e HTTPS.

["Scopri di più sulle regole dei gruppi di sicurezza per Cloud Manager"](https://docs.netapp.com/it-it/occm36/reference_security_groups_azure.html).

◦ In **Management**, abilitare **System Assigned Managed Identity** per Cloud Manager selezionando **on**.

Questa impostazione è importante perché un'identità gestita consente alla macchina virtuale Cloud Manager di identificarsi in Azure Active Directory senza fornire credenziali. ["Scopri di più sulle identità](https://docs.microsoft.com/en-us/azure/active-directory/managed-identities-azure-resources/overview) [gestite per le risorse Azure"](https://docs.microsoft.com/en-us/azure/active-directory/managed-identities-azure-resources/overview).

4. Nella pagina **Review + create**, esaminare le selezioni e fare clic su **Create** per avviare l'implementazione.

Azure implementa la macchina virtuale con le impostazioni specificate. La macchina virtuale e il software Cloud Manager dovrebbero essere in esecuzione in circa cinque minuti.

5. Aprire un browser Web da un host connesso alla macchina virtuale Cloud Manager e immettere il seguente URL:

<a href="http://<em>ipaddress</em>:80" class="bare">http://<em>ipaddress</em>:80</a>

Al momento dell'accesso, Cloud Manager aggiunge automaticamente l'account utente come amministratore del sistema.

6. Dopo aver effettuato l'accesso, immettere un nome per il sistema Cloud Manager.

#### **Risultato**

Cloud Manager è ora installato e configurato. È necessario concedere le autorizzazioni Azure prima che gli utenti possano implementare Cloud Volumes ONTAP in Azure.

#### **Concessione delle autorizzazioni Azure a Cloud Manager**

Quando hai implementato Cloud Manager in Azure, dovresti aver attivato una ["identità gestita assegnata dal](https://docs.microsoft.com/en-us/azure/active-directory/managed-identities-azure-resources/overview) [sistema"](https://docs.microsoft.com/en-us/azure/active-directory/managed-identities-azure-resources/overview). È ora necessario concedere le autorizzazioni necessarie per Azure creando un ruolo personalizzato e assegnando il ruolo alla macchina virtuale Cloud Manager per una o più sottoscrizioni.

#### **Fasi**

1. Creare un ruolo personalizzato utilizzando la policy di Cloud Manager:

- a. Scaricare il ["Policy di Cloud Manager Azure".](https://mysupport.netapp.com/cloudontap/iampolicies)
- b. Modificare il file JSON aggiungendo gli ID di abbonamento Azure all'ambito assegnabile.

È necessario aggiungere l'ID per ogni abbonamento Azure da cui gli utenti creeranno i sistemi Cloud Volumes ONTAP.

#### **Esempio**

"AssignableScopes": [ "/subscriptions/d333af45-0d07-4154-943d-c25fbzzzzz", "/subscriptions/54b91999-b3e6-4599-908e-416e0zzzzzzz", "/subscriptions/398e471c-3b42-4ae7- 9bzzbce5bzzbce5bce5bzzbce5bce5bce5b5b

c. Utilizzare il file JSON per creare un ruolo personalizzato in Azure.

Nell'esempio seguente viene illustrato come creare un ruolo personalizzato utilizzando Azure CLI 2.0:

## **az role Definition create --role-Definition C:/Policy\_for\_cloud\_Manager\_Azure\_3.6.1.json**

Ora dovresti avere un ruolo personalizzato chiamato operatore cloud manager di OnCommand che puoi assegnare alla macchina virtuale di Cloud Manager.

- 2. Assegnare il ruolo alla macchina virtuale Cloud Manager per una o più sottoscrizioni:
	- a. Aprire il servizio **Abbonamenti** e selezionare l'abbonamento in cui si desidera implementare i sistemi Cloud Volumes ONTAP.
	- b. Fare clic su **controllo di accesso (IAM)**.
	- c. Fare clic su **Aggiungi** > **Aggiungi assegnazione ruolo** e aggiungere le autorizzazioni:
		- Selezionare il ruolo **operatore cloud OnCommand**.

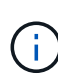

L'operatore di gestione cloud di OnCommand è il nome predefinito fornito in ["Policy](https://mysupport.netapp.com/info/web/ECMP11022837.html) [di Cloud Manager".](https://mysupport.netapp.com/info/web/ECMP11022837.html) Se si sceglie un nome diverso per il ruolo, selezionare il nome desiderato.

- Assegnare l'accesso a una **macchina virtuale**.
- Selezionare l'abbonamento in cui è stata creata la macchina virtuale Cloud Manager.
- Selezionare la macchina virtuale Cloud Manager.
- Fare clic su **Save** (Salva).
- d. Se si desidera implementare Cloud Volumes ONTAP da abbonamenti aggiuntivi, passare a tale abbonamento e ripetere la procedura.

## **Risultato**

Cloud Manager dispone ora delle autorizzazioni necessarie per implementare e gestire Cloud Volumes ONTAP in Azure.

## <span id="page-42-0"></span>**Implementazione di Cloud Manager in un'area governativa statunitense di Azure**

Per attivare Cloud Manager in un'area governativa degli Stati Uniti, è necessario innanzitutto implementare Cloud Manager da Azure Government Marketplace. Fornire quindi le autorizzazioni necessarie a Cloud Manager per implementare e gestire i sistemi Cloud Volumes ONTAP.

Per un elenco delle regioni governative statunitensi Azure supportate, vedere ["Cloud Volumes Global](https://cloud.netapp.com/cloud-volumes-global-regions) [Regions"](https://cloud.netapp.com/cloud-volumes-global-regions).

## **Implementazione di Cloud Manager da Azure US Government Marketplace**

Cloud Manager è disponibile come immagine in Azure US Government Marketplace.

#### **Fasi**

- 1. Cerca OnCommand Cloud Manager nel portale per il governo degli Stati Uniti.
- 2. Fare clic su **Create** (Crea) e seguire la procedura per configurare la macchina virtuale.

Durante la configurazione della macchina virtuale, tenere presente quanto segue:

- Cloud Manager può funzionare in modo ottimale con dischi HDD o SSD.
- Scegliere una delle dimensioni consigliate per le macchine virtuali: A2, D2 v2 o D2 v3 (in base alla disponibilità).
- Per il gruppo di sicurezza di rete, è consigliabile scegliere **Avanzate**.

L'opzione **Advanced** crea un nuovo gruppo di sicurezza che include le regole in entrata richieste per Cloud Manager. Se si sceglie Basic (base), fare riferimento a. ["Regole del gruppo di sicurezza"](https://docs.netapp.com/it-it/occm36/reference_security_groups_azure.html) per l'elenco delle regole richieste.

3. Nella pagina di riepilogo, esaminare le selezioni e fare clic su **Create** (Crea) per avviare l'implementazione.

Azure implementa la macchina virtuale con le impostazioni specificate. La macchina virtuale e il software Cloud Manager dovrebbero essere in esecuzione in circa cinque minuti.

4. Aprire un browser Web da un host connesso alla macchina virtuale Cloud Manager e immettere il seguente URL:

<a href="http://<em>ipaddress</em>:80" class="bare">http://<em>ipaddress</em>:80</a>

Al momento dell'accesso, Cloud Manager aggiunge automaticamente l'account utente come amministratore del sistema.

5. Dopo aver effettuato l'accesso, immettere un nome per il sistema Cloud Manager.

#### **Risultato**

Cloud Manager è ora installato e configurato. È necessario concedere le autorizzazioni Azure prima che gli utenti possano implementare Cloud Volumes ONTAP in Azure.

#### **Concessione delle autorizzazioni Azure a Cloud Manager utilizzando un'identità gestita**

Il modo più semplice per fornire le autorizzazioni consiste nell'attivare un ["identità gestita"](https://docs.microsoft.com/en-us/azure/active-directory/managed-identities-azure-resources/overview) Sulla macchina virtuale Cloud Manager, quindi assegnando le autorizzazioni necessarie alla macchina virtuale. Se si preferisce, un metodo alternativo è quello di ["Concedere le autorizzazioni ad Azure utilizzando un'entità del](#page-5-1) [servizio".](#page-5-1)

#### **Fasi**

- 1. Abilitare un'identità gestita sulla macchina virtuale Cloud Manager:
	- a. Accedere alla macchina virtuale Cloud Manager e selezionare **Identity**.
	- b. In **System Assigned** (sistema assegnato), fare clic su **on**, quindi su **Save** (Salva).
- 2. Creare un ruolo personalizzato utilizzando la policy di Cloud Manager:
	- a. Scaricare il ["Policy di Cloud Manager Azure".](https://mysupport.netapp.com/cloudontap/iampolicies)
	- b. Modificare il file JSON aggiungendo gli ID di abbonamento Azure all'ambito assegnabile.

È necessario aggiungere l'ID per ogni abbonamento Azure da cui gli utenti creeranno i sistemi Cloud

#### Volumes ONTAP.

#### **Esempio**

"AssignableScopes": [ "/subscriptions/d333af45-0d07-4154-943d-c25fbzzzzz", "/subscriptions/54b91999-b3e6-4599-908e-416e0zzzzzzz", "/subscriptions/398e471c-3b42-4ae7- 9bzzbce5bzzbce5bce5bzzbce5bce5bce5b5b

c. Utilizzare il file JSON per creare un ruolo personalizzato in Azure.

Nell'esempio seguente viene illustrato come creare un ruolo personalizzato utilizzando Azure CLI 2.0:

#### **az role Definition create --role-Definition C:/Policy\_for\_cloud\_Manager\_Azure\_3.6.1.json**

Ora dovresti avere un ruolo personalizzato chiamato operatore cloud manager di OnCommand che puoi assegnare alla macchina virtuale di Cloud Manager.

- 3. Assegnare il ruolo alla macchina virtuale Cloud Manager per una o più sottoscrizioni:
	- a. Aprire il servizio **Abbonamenti** e selezionare l'abbonamento in cui si desidera implementare i sistemi Cloud Volumes ONTAP.
	- b. Fare clic su **controllo di accesso (IAM)**.
	- c. Fare clic su **Aggiungi**, fare clic su **Aggiungi assegnazione ruolo**, quindi aggiungere le autorizzazioni:
		- Selezionare il ruolo **operatore cloud OnCommand**.

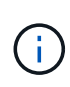

L'operatore di gestione cloud di OnCommand è il nome predefinito fornito in ["Policy](https://mysupport.netapp.com/info/web/ECMP11022837.html) [di Cloud Manager".](https://mysupport.netapp.com/info/web/ECMP11022837.html) Se si sceglie un nome diverso per il ruolo, selezionare il nome desiderato.

- Assegnare l'accesso a una **macchina virtuale**.
- Selezionare l'abbonamento in cui è stata creata la macchina virtuale Cloud Manager.
- Digitare il nome della macchina virtuale e selezionarlo.
- Fare clic su **Save** (Salva).
- d. Se si desidera implementare Cloud Volumes ONTAP da abbonamenti aggiuntivi, passare a tale abbonamento e ripetere la procedura.

#### **Risultato**

Cloud Manager dispone ora delle autorizzazioni necessarie per implementare e gestire Cloud Volumes ONTAP in Azure.

## <span id="page-44-0"></span>**Installazione di Cloud Manager in una regione di Azure Germania**

Azure Marketplace non è disponibile nelle regioni di Azure Germany, pertanto è necessario scaricare il programma di installazione di Cloud Manager dal sito di supporto NetApp e installarlo su un host Linux esistente nella regione.

#### **Fasi**

- 1. ["Esaminare i requisiti di rete per Azure"](#page-35-0).
- 2. ["Esaminare i requisiti degli host di Cloud Manager".](#page-36-1)
- 3. ["Scarica e installa Cloud Manager".](#page-37-0)
- 4. ["Concedere le autorizzazioni Azure a Cloud Manager utilizzando un'entità del servizio".](#page-5-1)

#### **Al termine**

Cloud Manager è ora pronto per implementare Cloud Volumes ONTAP nella regione di Azure Germania, proprio come in qualsiasi altra regione. Tuttavia, potrebbe essere necessario eseguire prima un'ulteriore configurazione.

#### **Informazioni sul copyright**

Copyright © 2024 NetApp, Inc. Tutti i diritti riservati. Stampato negli Stati Uniti d'America. Nessuna porzione di questo documento soggetta a copyright può essere riprodotta in qualsiasi formato o mezzo (grafico, elettronico o meccanico, inclusi fotocopie, registrazione, nastri o storage in un sistema elettronico) senza previo consenso scritto da parte del detentore del copyright.

Il software derivato dal materiale sottoposto a copyright di NetApp è soggetto alla seguente licenza e dichiarazione di non responsabilità:

IL PRESENTE SOFTWARE VIENE FORNITO DA NETAPP "COSÌ COM'È" E SENZA QUALSIVOGLIA TIPO DI GARANZIA IMPLICITA O ESPRESSA FRA CUI, A TITOLO ESEMPLIFICATIVO E NON ESAUSTIVO, GARANZIE IMPLICITE DI COMMERCIABILITÀ E IDONEITÀ PER UNO SCOPO SPECIFICO, CHE VENGONO DECLINATE DAL PRESENTE DOCUMENTO. NETAPP NON VERRÀ CONSIDERATA RESPONSABILE IN ALCUN CASO PER QUALSIVOGLIA DANNO DIRETTO, INDIRETTO, ACCIDENTALE, SPECIALE, ESEMPLARE E CONSEQUENZIALE (COMPRESI, A TITOLO ESEMPLIFICATIVO E NON ESAUSTIVO, PROCUREMENT O SOSTITUZIONE DI MERCI O SERVIZI, IMPOSSIBILITÀ DI UTILIZZO O PERDITA DI DATI O PROFITTI OPPURE INTERRUZIONE DELL'ATTIVITÀ AZIENDALE) CAUSATO IN QUALSIVOGLIA MODO O IN RELAZIONE A QUALUNQUE TEORIA DI RESPONSABILITÀ, SIA ESSA CONTRATTUALE, RIGOROSA O DOVUTA A INSOLVENZA (COMPRESA LA NEGLIGENZA O ALTRO) INSORTA IN QUALSIASI MODO ATTRAVERSO L'UTILIZZO DEL PRESENTE SOFTWARE ANCHE IN PRESENZA DI UN PREAVVISO CIRCA L'EVENTUALITÀ DI QUESTO TIPO DI DANNI.

NetApp si riserva il diritto di modificare in qualsiasi momento qualunque prodotto descritto nel presente documento senza fornire alcun preavviso. NetApp non si assume alcuna responsabilità circa l'utilizzo dei prodotti o materiali descritti nel presente documento, con l'eccezione di quanto concordato espressamente e per iscritto da NetApp. L'utilizzo o l'acquisto del presente prodotto non comporta il rilascio di una licenza nell'ambito di un qualche diritto di brevetto, marchio commerciale o altro diritto di proprietà intellettuale di NetApp.

Il prodotto descritto in questa guida può essere protetto da uno o più brevetti degli Stati Uniti, esteri o in attesa di approvazione.

LEGENDA PER I DIRITTI SOTTOPOSTI A LIMITAZIONE: l'utilizzo, la duplicazione o la divulgazione da parte degli enti governativi sono soggetti alle limitazioni indicate nel sottoparagrafo (b)(3) della clausola Rights in Technical Data and Computer Software del DFARS 252.227-7013 (FEB 2014) e FAR 52.227-19 (DIC 2007).

I dati contenuti nel presente documento riguardano un articolo commerciale (secondo la definizione data in FAR 2.101) e sono di proprietà di NetApp, Inc. Tutti i dati tecnici e il software NetApp forniti secondo i termini del presente Contratto sono articoli aventi natura commerciale, sviluppati con finanziamenti esclusivamente privati. Il governo statunitense ha una licenza irrevocabile limitata, non esclusiva, non trasferibile, non cedibile, mondiale, per l'utilizzo dei Dati esclusivamente in connessione con e a supporto di un contratto governativo statunitense in base al quale i Dati sono distribuiti. Con la sola esclusione di quanto indicato nel presente documento, i Dati non possono essere utilizzati, divulgati, riprodotti, modificati, visualizzati o mostrati senza la previa approvazione scritta di NetApp, Inc. I diritti di licenza del governo degli Stati Uniti per il Dipartimento della Difesa sono limitati ai diritti identificati nella clausola DFARS 252.227-7015(b) (FEB 2014).

#### **Informazioni sul marchio commerciale**

NETAPP, il logo NETAPP e i marchi elencati alla pagina<http://www.netapp.com/TM> sono marchi di NetApp, Inc. Gli altri nomi di aziende e prodotti potrebbero essere marchi dei rispettivi proprietari.